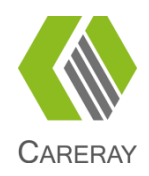

# **X-ray Flat Panel Detectors CareView 750Cw/ CareView 750C Operation Manual**

Before using this detector, be sure to review this manual, as well as the manuals of other devices in the system. Store the manual in an easily accessible location.

#### **Revision History**

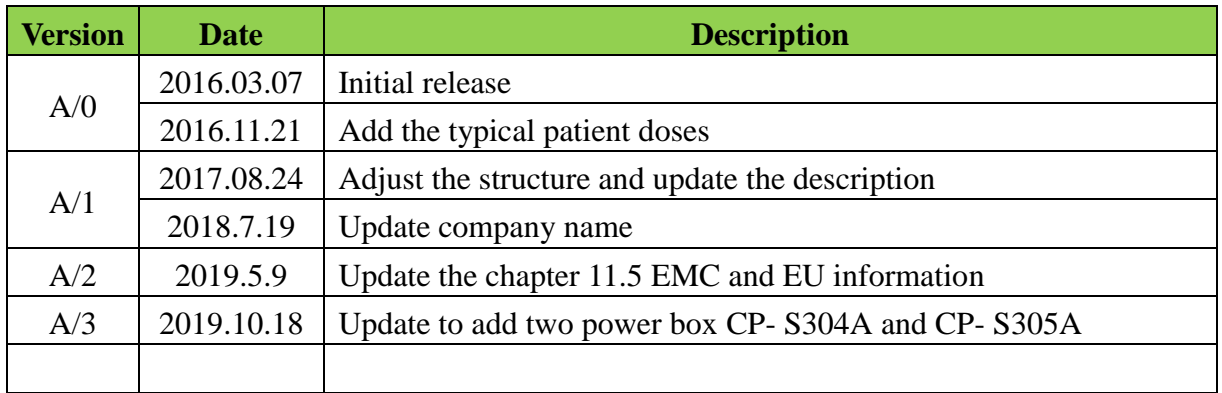

# **Attention**

Copyright by CareRay Digital Medical Technology Co., Ltd. All rights reserved.

No part of this document may be reproduced, translated, or transmitted without the express written permission of CareRay Digital Medical Technology Co., Ltd.

CareRay reserves the right to change the specifications, configuration and appearance of the product without prior notice.

CareRay is not liable for errors or omissions contained in this manual or for any damages incurred in connection with furnishing or use of this manual.

This manual is intended to help Original Equipment Manufacturers (OEM) in the installation and its first operation. It also provides information for service and safety operation. The figures and data given in this manual can't be considered to be a contractual specification.

CareRay does not distribute the detector to the end-users but only to OEM or retrofitters who are responsible of the installation of the detector into the radiography system. The system manufacturer or retrofitter is also responsible of the validation of the detector performance for the foreseen application.

Please read this manual carefully before performing any installation or use of the detector. Consult CareRay for additional information.

# **General Safety Information**

Follow all safety protocol in this manual and all warnings printed on warning labels. Ignoring such protocol while handling the detector may result in accident or injury. Be sure to read and fully understand the manual before operating the detector to avoid any unnecessary damage or personal harmful.

**Caution:** Federal law restricts this product to sale by or on the order of a physician or a licensed practitioner.

**Warning:** Users are responsible for the use and maintenance of the product. The product must only be used by qualified personnel who are familiar with the operation of electrical equipment.

**Warning:** X-ray imaging, image processing, image acquisition, and data storage must be performed in accordance with the law of the country in which the product is used. The user is responsible for maintaining the privacy of image data.

**Warning:** This product may malfunction when exposed to electromagnetic waves. Keep away from the environments with strong magnetic fields.

**Warning:** This product must be connected to an appropriate power source recommended by CareRay to avoid unnecessary risks.

**Warning:** To avoid the risk of electric shock, this product must only be connected to supply mains with protective earth.

**Warning:** This product should only be used with the original power cords. Inspect power cords and connectors regularly. Cord and connector repairs should only be serviced by qualified personnel.

**Warning:** The SIP/SOPs (Signal input/output part) are to connect to certified IEC60601-1and IEC 60950-1equipment only.

**Warning:** In the event of any abnormal phenomenon such as smoke, fumes, strange sounds, an accident or malfunction; immediately turn off the power of each device, unplug the power cable from the AC outlet, and contact your dealer, distributor, or CareRay support. Further use may be dangerous.

**Warning:** Install the detector on a flat, stable surface. If the detector is installed vertically or tilted, the detector must be securely fastened in that position. It may cause injury if dropped.

**Warning:** Ensure that the built-in foldable handle is secured tightly when the detector is fixed into the bucky.

**Warning:** Do not hold the detector by hand during normal use.

**Warning:** No modification of this product is allowed.

**Warning:** Do not modify this product without authorization from the CareRay.

**Warning:** If this product is modified, appropriate inspection and testing must be conducted to ensure continued safety of the product.

**Warning:** Incorrect disposal of this product may adversely affect personal health and local environment. When disposing, be sure to follow disposal protocol in compliance with local laws and regulations.

#### **Battery and Charging Dock Safety Information**

Before using the battery and charging dock dedicated to CareRay wireless detector, read all applicable warnings and cautions. Not following these instructions could result in electrical shock, fire, explosion or other conditions which may cause death, injury or property damages.

**Warning:** Do not use other batteries that are not the dedicated battery for the detector.

**Warning:** Do not use other charging docks that are not the dedicated charging dock. Use of nonstandard charging dock may result in battery explosion or leak.

**Warning:** Do not operate the charging dock using any type of power supply other than the one indicated on the rating label.

**Warning:** This detector configures a plug-in battery. Do not modify or change the inner battery, otherwise the battery may damage or ignite.

**Warning:** The change of battery must be operated by a qualified engineer.

**Warning:** Use the dedicated charging dock. Otherwise, a battery explosion or a battery leak may occur, resulting in fire or electrical shock.

**Warning:** Stop using the battery immediately if it emits smoke, a strange smell, or otherwise behaves abnormally.

**Warning:** Do not expose the battery or charging dock to water or other liquids.

**Warning:** Do not attempt to use a battery that has deteriorated. Using a battery that has exceeded its life cycle may lead to overheating, fire or explosion.

**Warning:** Remove the battery from the detector if the detector is not likely to be used for an extended period of time.

**Warning:** Be sure to charge the battery periodically (once three month) if it is not used for an extended period of time. The battery cannot be charged if it has been over discharged.

#### **Pediatric Application**

**Caution:** Use of equipment and exposure settings designed for adults of average size can result in excessive radiation exposure for a smaller patient. Studies have shown that pediatric patients may be more radiosensitive than adults (i.e., the cancer risk per unit dose of ionizing radiation is higher). Unnecessary radiation exposure may be harmful to pediatric patients.

Warning: Each request should be reviewed by a pediatric radiologist prior to examination to ensure the correct study is performed.

**Warning:** The technologist should adjust the radiation dose for the patient's size accordingly when acquiring diagnostic images.

# **Table of Contents**

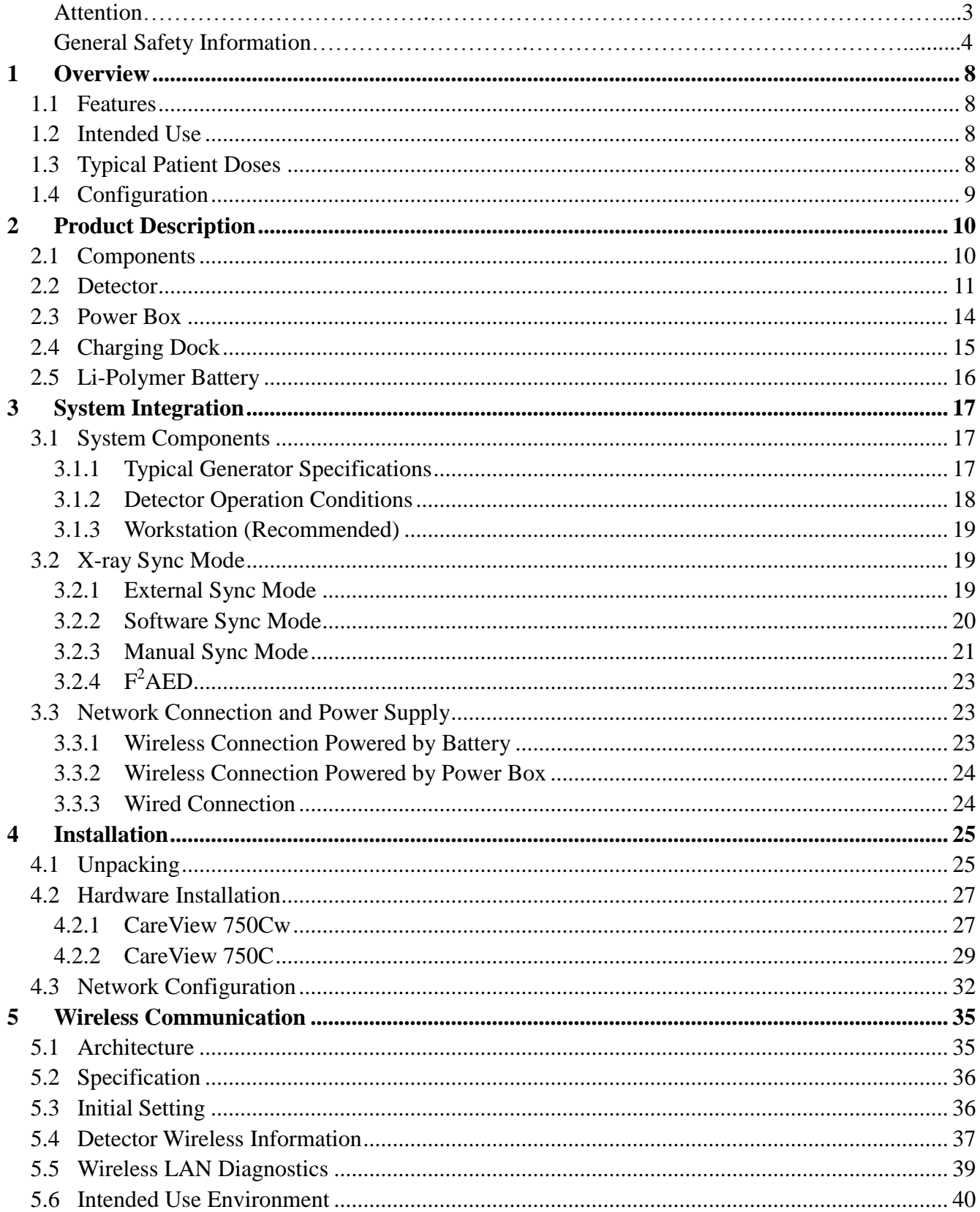

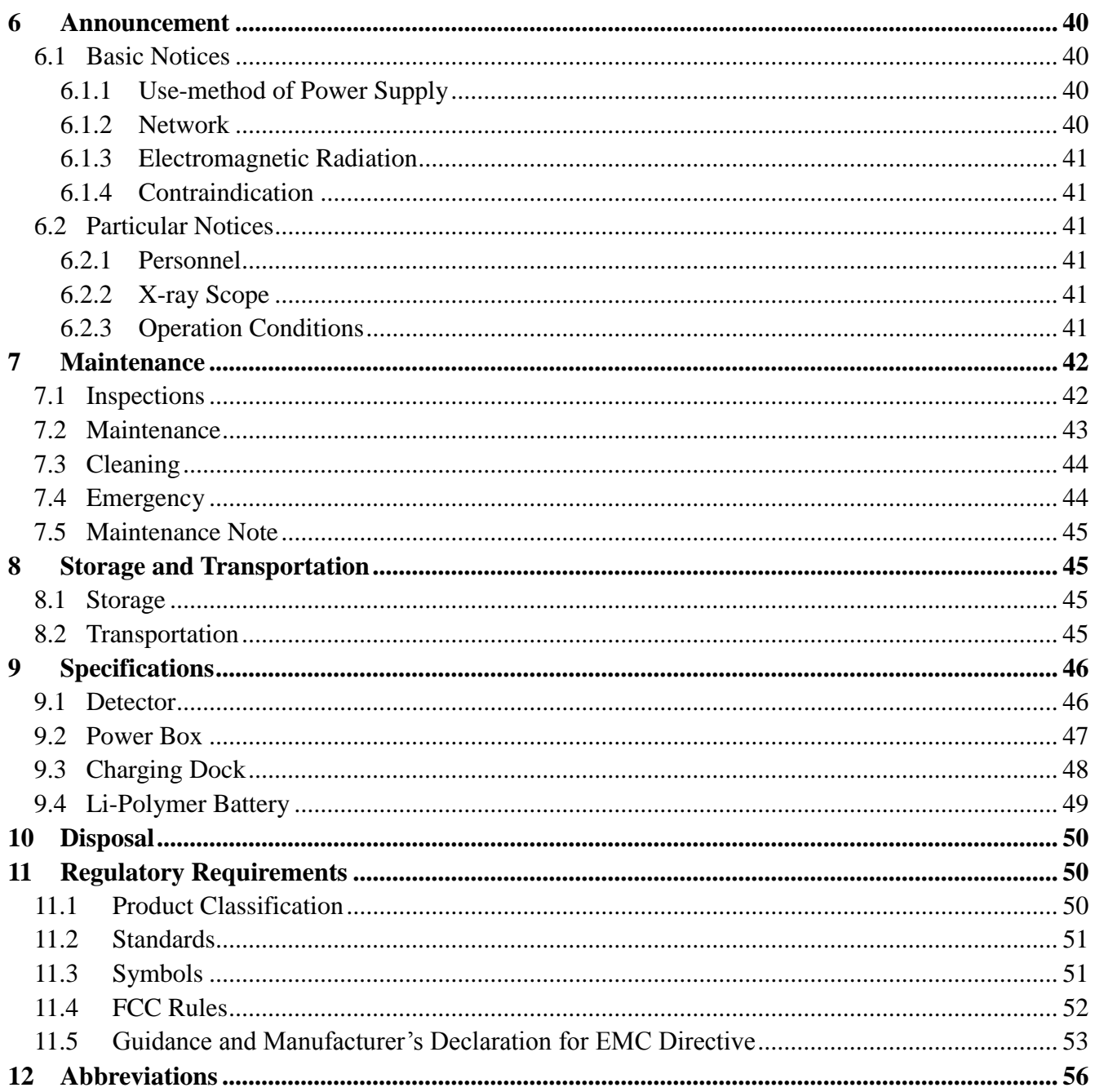

# <span id="page-7-0"></span>**1 Overview**

The CareView 750Cw/CareView 750C detector is a class of digital X-ray flat panel detector that has an imaging area of 244mm×307mm. The CareView 750Cw detector communicates with wireless and an optional wired communication feature (Giga-bit Ethernet communication mode via connecting the power box).

The detector functions by intercepting X-ray photons. Then the scintillator emits visible spectrum photons that illuminate an array of photo detectors (a-Si) that create electrical signals. The electrical signals are then digitally converted to display an image on the monitor.

The detector should be connected to a computer and X-ray generator to digitize X-ray images and transfer radiography diagnostics.

#### <span id="page-7-1"></span>**1.1 Features**

- $\triangleright$  Supports wireless communication (IEEE 802.11a/b/g/n) and double frequency (2.4GHz/5GHz) for CareView 750Cw.
- $\geq 10"x12"$  cassette-size detector easily fits into standard bucky tray cabinets to upgrade old systems, while also fitting many general radiography imaging systems.
- $\triangleright$  Designed for portability and stability on uneven terrain with its lightweight design, simple wiring, rubber-insulated frame, and high-strength aluminum-alloy case.
- $\triangleright$  No not need to be connected to generator due to patented Full-Field Automatic Exposure Detection  $(F^2 AED)$  Technology.
- $\triangleright$  High capacity battery and low-power operation ensure hundreds of X-ray shots in a single-charge.

### <span id="page-7-2"></span>**1.2 Intended Use**

The CareView 750Cw/CareView 750C detector is indicated for digital imaging solution designed for providing general radiographic diagnosis of human anatomy. It is intended to replace radiographic film/screen systems in all general-purpose diagnostic procedures. This product is not intended for mammography applications.

### <span id="page-7-3"></span>**1.3 Typical Patient Doses**

Typical patient dosage is shown in the table on the following page. Results may vary in practical conditions.

| ╯                |                                      |                                                      |     |        |             |
|------------------|--------------------------------------|------------------------------------------------------|-----|--------|-------------|
| <b>Body part</b> | <b>Average adult</b><br>patient size | (with Anti-scatter<br>grid, $40 \text{ lp/cm } 10:1$ |     | SID(m) | <b>Dose</b> |
|                  |                                      | kV                                                   | mAs |        | $(\mu Gy)$  |
| Chest, PA        |                                      | 112                                                  | 4   | 1.5    | 176         |
| L-spine, AP      |                                      | 75                                                   | 40  |        | 1770        |
| Pelvis, AP       | Height: 170cm                        | 65                                                   | 32  |        | 910         |
| Hand, AP         | Weight: 65kg                         | 50                                                   | 2.5 |        | 38          |
| Knee, AP         |                                      | 65                                                   | 5   |        | 150         |
| Foot, AP         |                                      | 50                                                   | 2.5 |        | 38          |

*Table 1 Typical patient doses*

**Note**:

- PA: Postero-Anterior position; AP: Antero-Posterior position
- Dosage amount is typical for average-sized adult patients.

#### <span id="page-8-0"></span>**1.4 Configuration**

CareView 750Cw detector supports both wired and wireless configurations, while CareView 750C detector only supports wired configuration, as illustrated below.

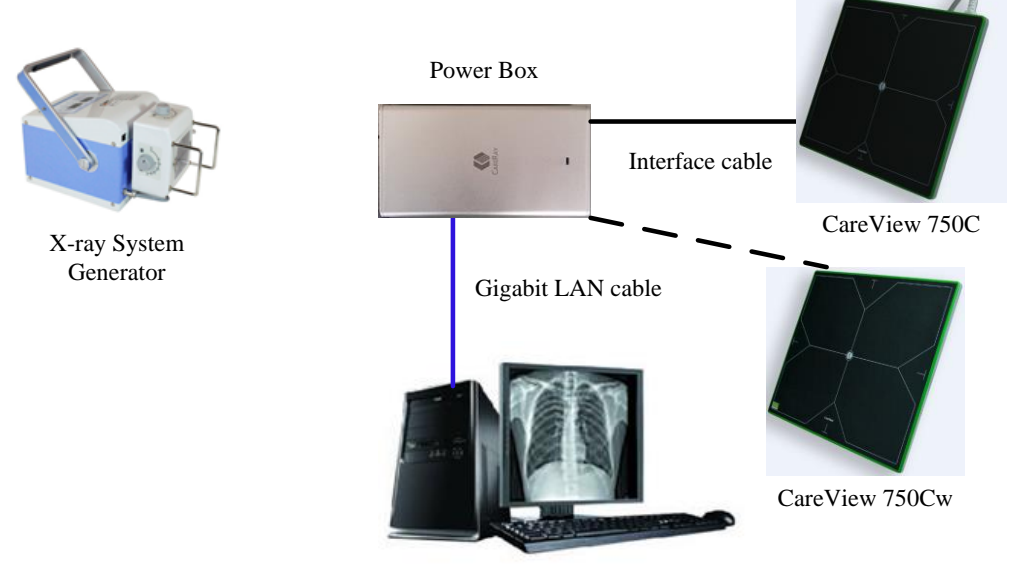

DROC Workstation

*Figure 1 Wired configuration*

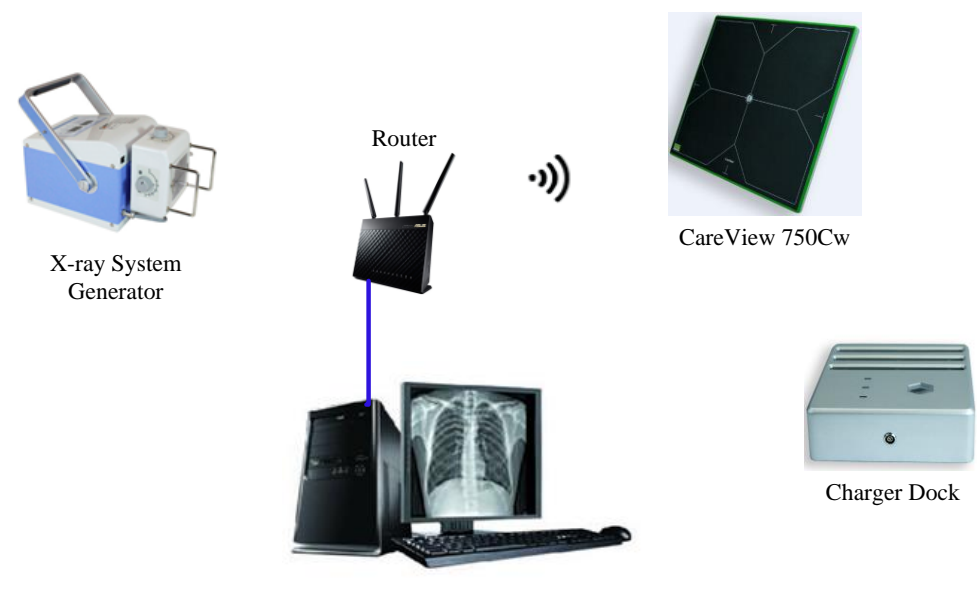

DROC Workstation

*Figure 2 Wireless configuration*

# <span id="page-9-0"></span>**2 Product Description**

### <span id="page-9-1"></span>**2.1 Components**

The product consists of a detector, Li-Polymer battery, power box, charging dock, software and accessories.

| <b>Item</b>        | <b>Description</b>                      |  |
|--------------------|-----------------------------------------|--|
| Detector           | Model: CareView 750Cw                   |  |
| Li-Polymer battery | Model: 4ICP/83/3/103                    |  |
| (not connected)    |                                         |  |
| Power box          | Model: CP-S303A or CP-S304A or CP-S305A |  |
| Charging dock      | Model: CBC-ICP3B                        |  |
|                    | AC Power cable (1.8m)                   |  |
| Cables             | Interface cable (7m)                    |  |
|                    | Gigabit LAN cable (7m)                  |  |
|                    | 24V DC power cable (3m)                 |  |
| CD, Program dongle | Software                                |  |
|                    | Operation manual                        |  |
|                    | Certification                           |  |
| Others             | Warranty card                           |  |
|                    | Packing list                            |  |

*Table 2 Components*

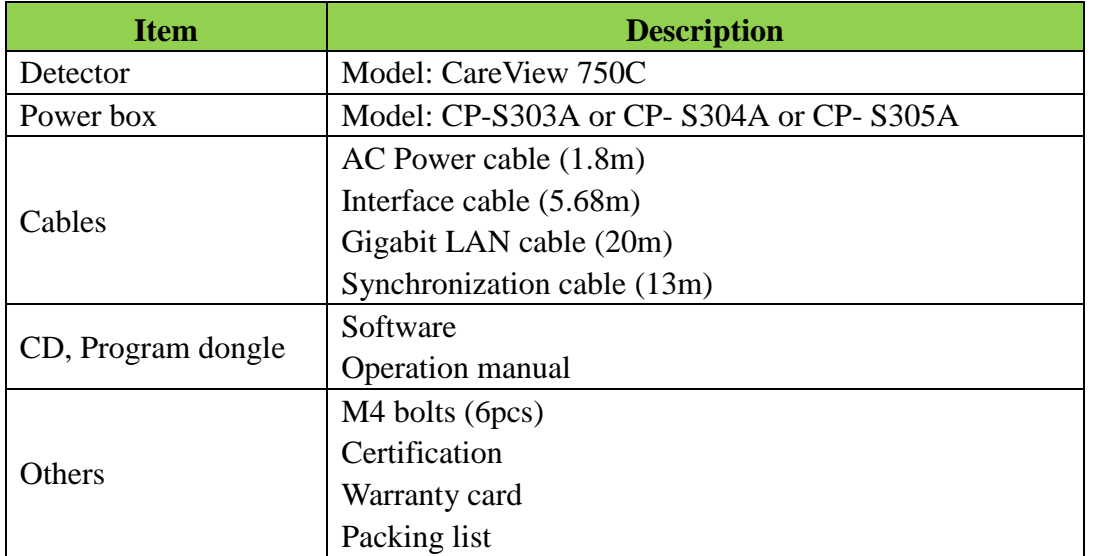

**Note:** The AC power cable must adhere to local regulations of the country where the product is used. Otherwise, a UL-approved power cable must be used.

#### <span id="page-10-0"></span>**2.2 Detector**

The main task of the detector is to capture radiography images, which in turn will be transmitted to the DROC (Digital Radiography Operator Console) workstation through wired or wireless connection.

An overview of CareView 750Cw detector is shown in figure below and on the following page.

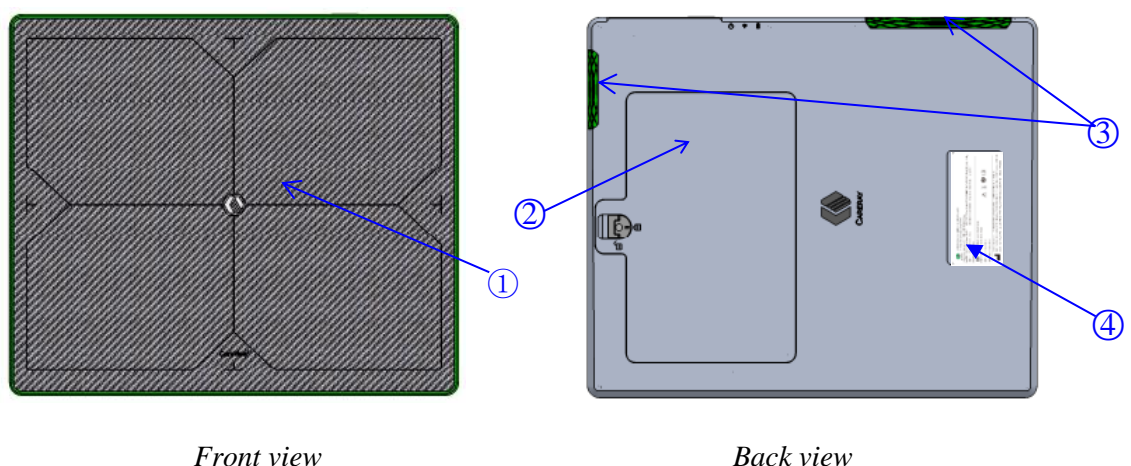

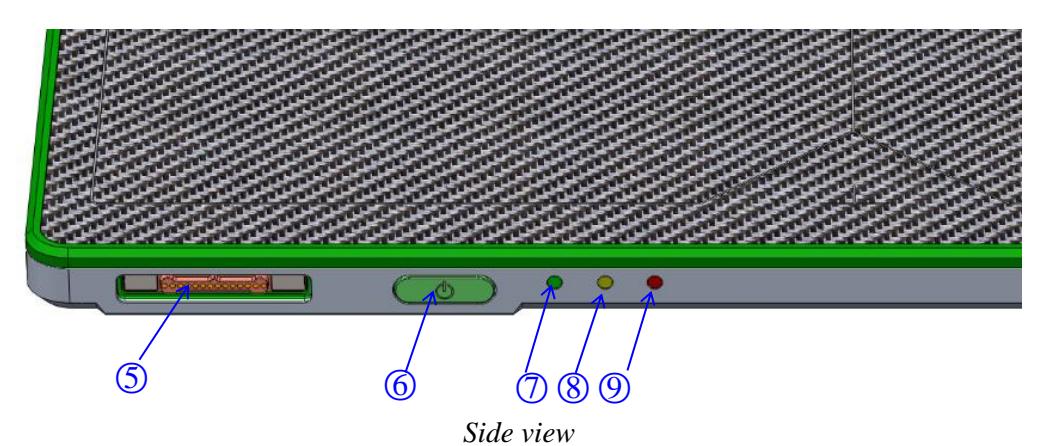

*Figure 3 Detector Table 3 Description of detector*

| No.           | <b>Name</b>                                                                                 | <b>Description</b>                                                       |  |
|---------------|---------------------------------------------------------------------------------------------|--------------------------------------------------------------------------|--|
| $^\circledR$  | Carbon fiber plate                                                                          | Low density, low X-ray absorption and high intensity<br>protection layer |  |
| ②             | Supply electrical power to the detector while<br><b>Battery</b><br>communicating wirelessly |                                                                          |  |
| ③             | Wifi antenna                                                                                | Transmits data with wireless communications                              |  |
| $\circledA$   | Detector label                                                                              | Display the information of detector                                      |  |
| $\circledS$   | I/O interface                                                                               | Allows the detector to communicate with power box via<br>interface cable |  |
| $^\copyright$ | Power button                                                                                | Press to power on or off the detector                                    |  |
|               | Power LED                                                                                   | ON: Indicates power on status. (Green)                                   |  |
| ⑦             | ( <sup>l</sup> )                                                                            | OFF: Indicates power off status.                                         |  |
| $^\circledR$  | Network LED                                                                                 | Blinking: 802.11 wifi mode (Blue)                                        |  |
|               | $\hat{\mathcal{C}}$                                                                         | OFF: 802.3 cable mode                                                    |  |
|               |                                                                                             | ON: Battery charging (Orange)                                            |  |
|               | Charging LED                                                                                | ON: Charged complete (Green)                                             |  |
| $^\circledR$  |                                                                                             | Blinking: Battery discharging, but electricity isn't enough<br>(Orange)  |  |
|               |                                                                                             | OFF: Battery discharging, but electricity is enough.                     |  |

The overview of CareView 750C detector is shown in the figure on the following page.

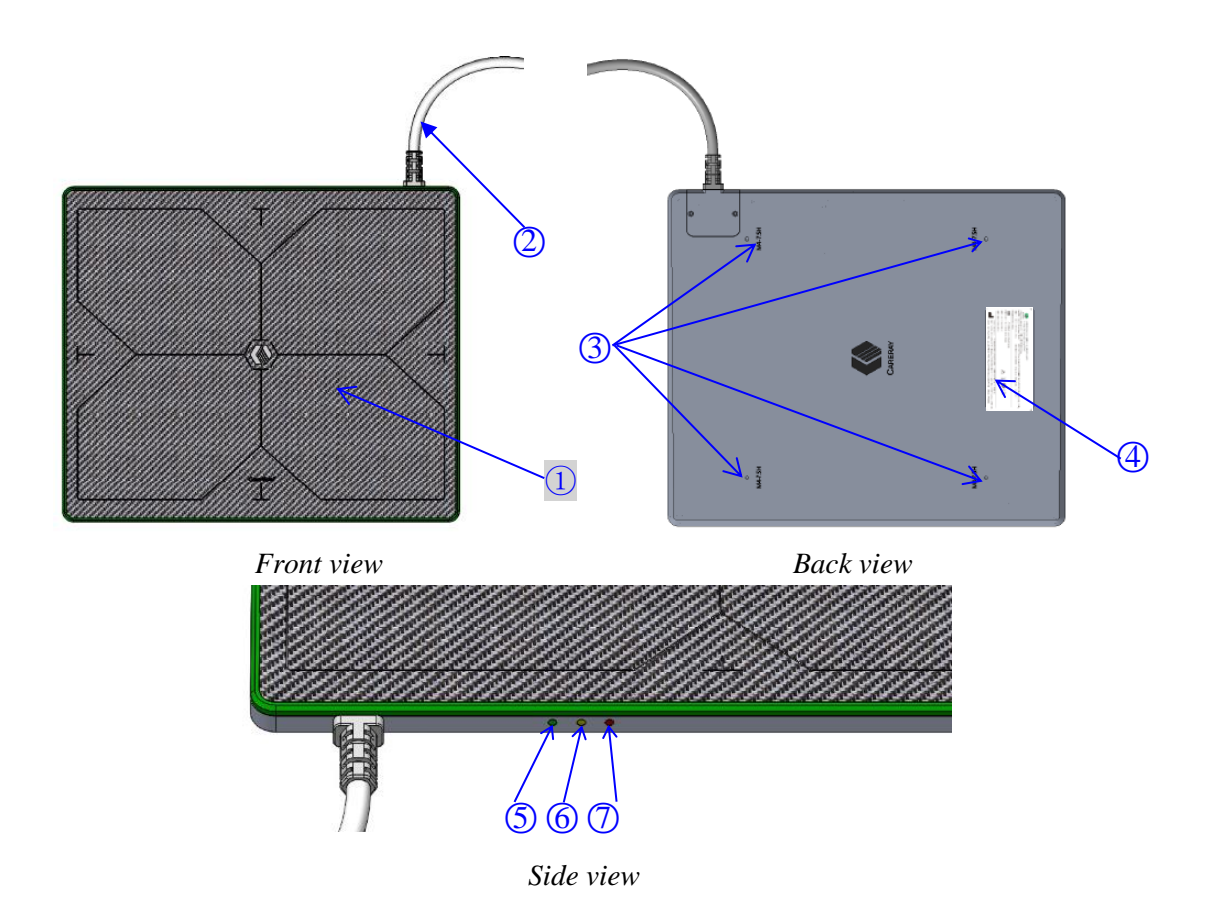

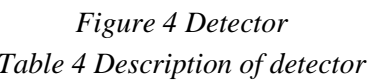

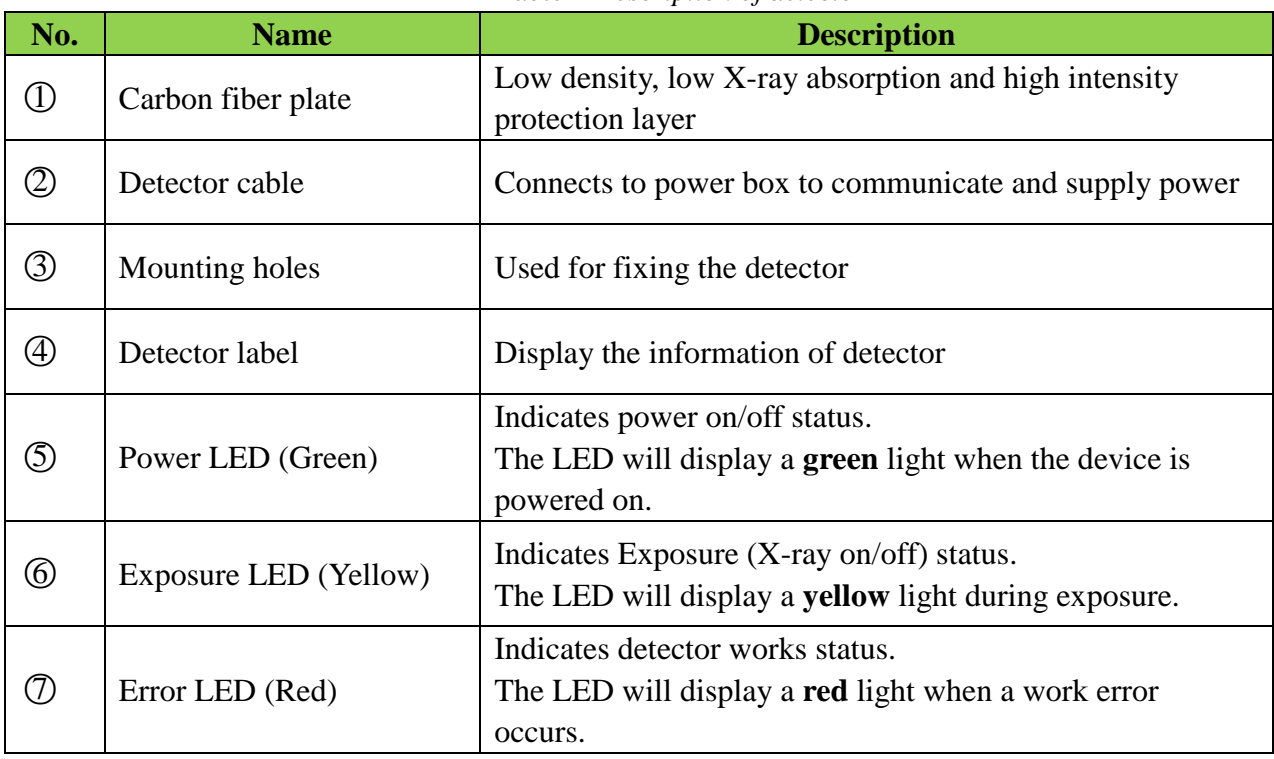

#### <span id="page-13-0"></span>**2.3 Power Box**

With wired connection, the power box provides the voltage a detector needs to operate properly. Additionally, the user can connect the power box to charging dock to charge the battery.

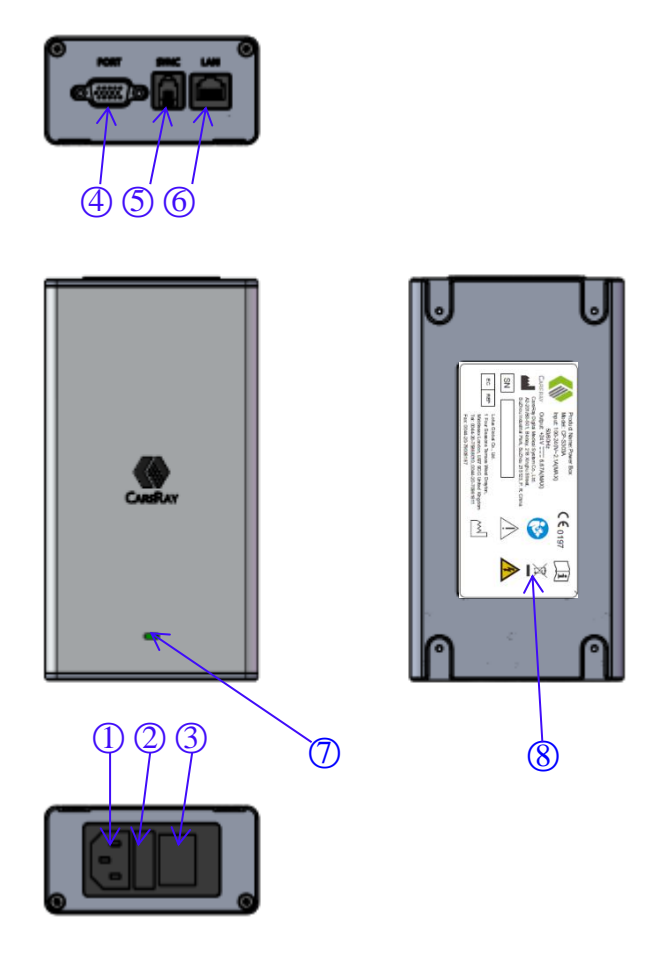

*Figure 5 Power box Table 5 Description of power box*

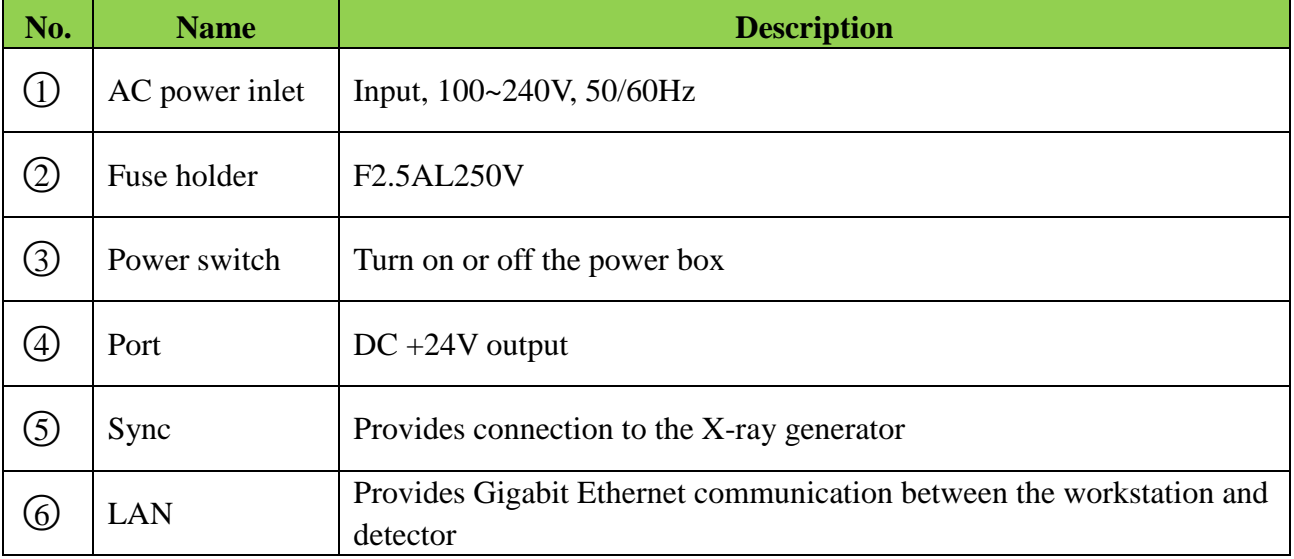

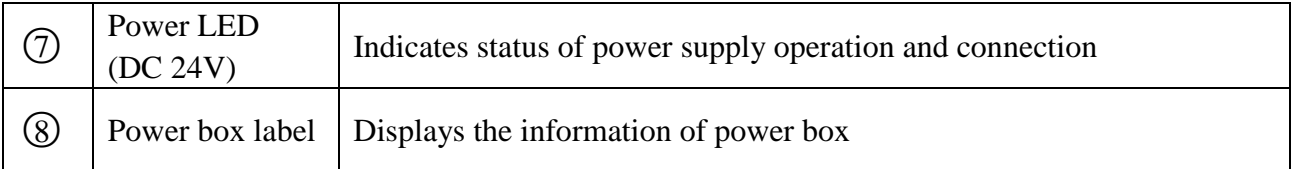

# <span id="page-14-0"></span>**2.4 Charging Dock**

Charging dock is connected with the power box to charge the battery. It can charge up to three batteries simultaneously.

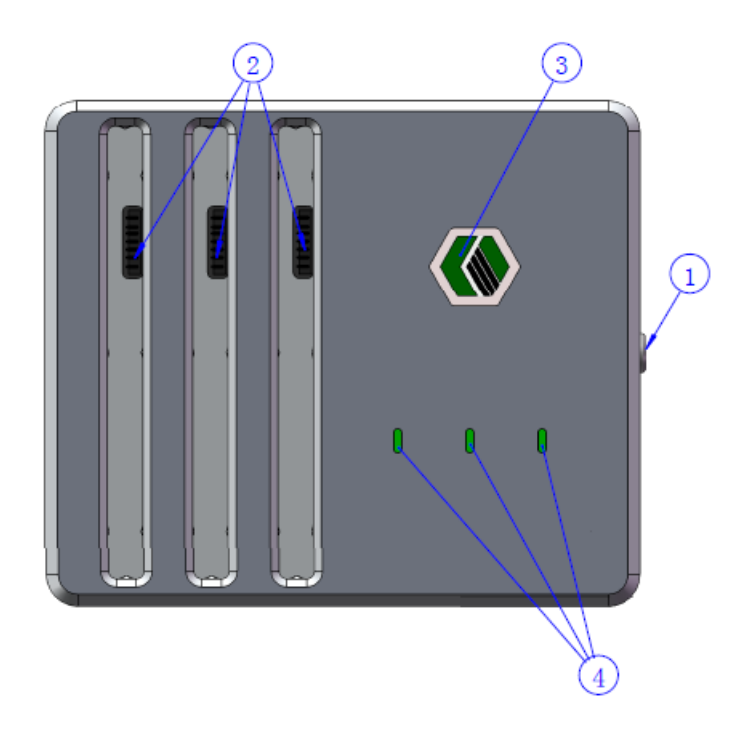

*Figure 6 Charging dock Table 6 Description of charging dock*

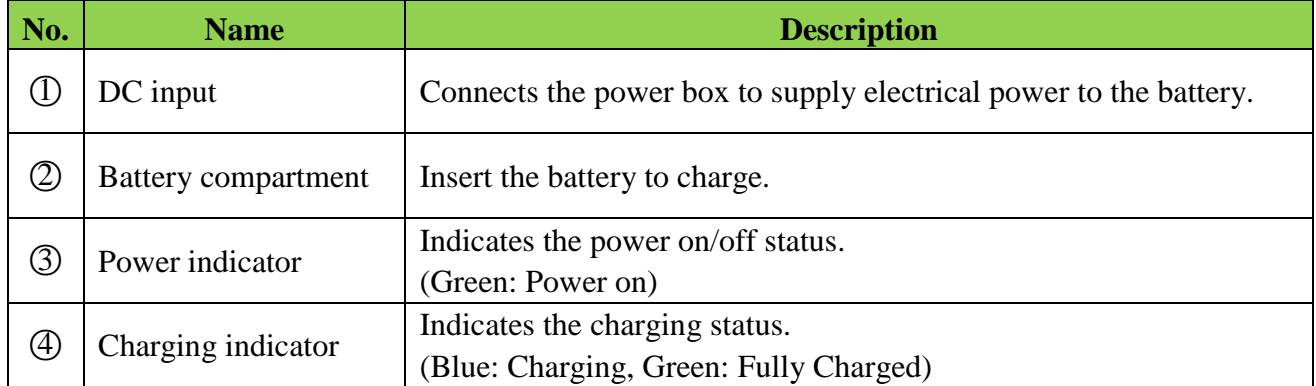

#### <span id="page-15-0"></span>**2.5 Li-Polymer Battery**

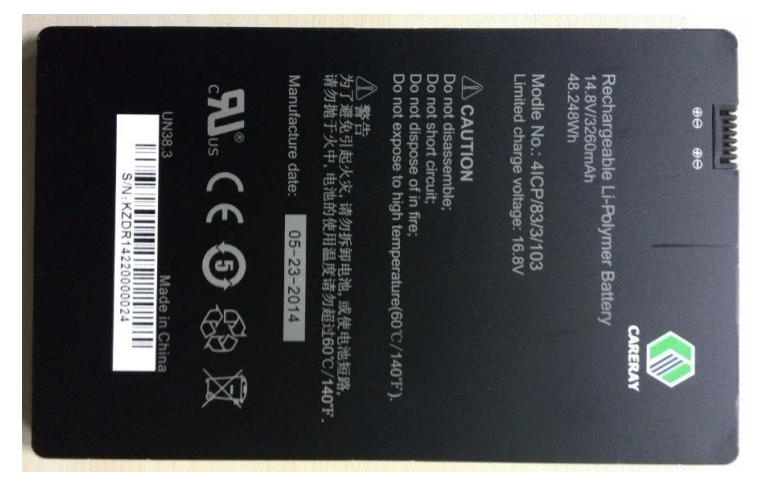

The battery supplies power to the detector while in wireless connection mode. When operating, only use the dedicated battery and charge it completely before use. To charge the battery, perform the steps below.

- 1 Connect one end of 24V DC power cable to the "PORT" of the power box, and the other end to the DC input port of the charging dock.
- 2 Connect the AC power cable with power box and power supply.
- 3 Insert the battery into the charging dock.
- 4 Open the power switch of the power box. And make sure the power LED of the power box and charging dock are green indicating the presence of direct current (DC) power.
- 5 Charging should begin automatically. Verify that the charge LED shows a blue light. Once the battery is completely charged, the charge LED should show a green light.
- 6 Once completely charged, gently pull the charged battery to remove it from the charging dock.

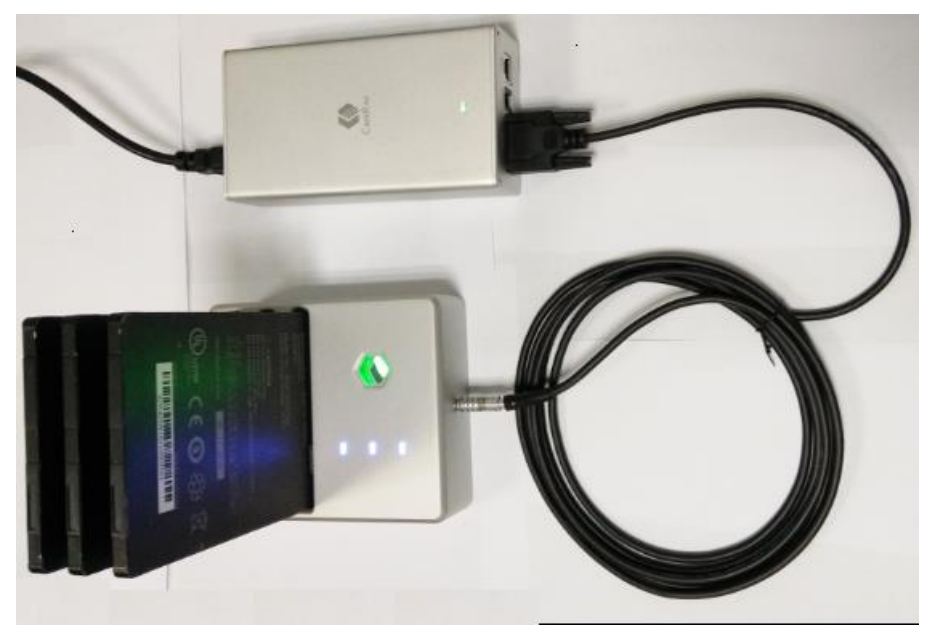

*Figure 7 Battery charging*

**Warning:** Remove the battery after the charge LED shows a green light. Prolonged charging after the battery is completely charged may result in overheating of the battery, causing the battery to explode or ignite.

**Note:** Batteries are typically completely charged after approximately 3.5 hours. Time to complete charge may vary depending on external temperature and remaining battery level.

When the battery is placed inside the detector and the detector is connected with the power box, the battery will be automatically charged with the charging LED showing orange light.

# <span id="page-16-0"></span>**3 System Integration**

### <span id="page-16-1"></span>**3.1 System Components**

A Digital Radiography (DR) system mainly contains three components.

- $\triangleright$  X-ray generator, tube and subsidiary device
- $\triangleright$  DROC image workstation and software
- CareView 750Cw/CareView 750C detector and subsidiary device

# <span id="page-16-2"></span>**3.1.1 Typical Generator Specifications**

- $\triangleright$  Energy range: 40~150kVp
- $\triangleright$  mA range: 10~1000mA (depending on the generator power)
- ms range: 10~6300ms to produce 0.1~1000mAs (depending on the generator power)

**Note:** To our best knowledge, the detector is compatible with X-ray generators that match the above specifications. If you have any questions or concerns regarding compatibility for other generators, please contact your distributor or CareRay support.

#### <span id="page-17-0"></span>**3.1.2 Detector Operation Conditions**

#### $\triangleright$  X-ray energy range

The detector operates at the following X-ray tube peak voltages:

- $\bullet$  X-ray tube peak voltages: Min = 40 kVp
- $\bullet$  X-ray tube peak voltages: Typ = 70 kVp
- $\bullet$  X-ray tube peak voltages: Max = 150 kVp

#### $\triangleright$  X-ray exposure range

The detector operates within the linearity specifications up to an X-ray exposure value of 100μGy.

The detector operates within the degraded linearity specifications above 100μGy and up to an X-ray exposure value of 130μGy.

 $\triangleright$  X-ray source position

The angle between the X-ray central propagation axis and the normal axis of the front-end entrance plane taken at the centre point of the matrix should remain within the following range:

- $\bullet$  X-ray angle: Min = -45 deg
- $\bullet$  X-ray angle: Typ = 0 deg
- $\bullet$  X-ray angle: Max = +45 deg

The distance between the X-ray source focal spot and the front-end entrance plane (SID) should remain within the following range:

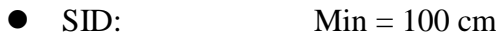

- $\bullet$  SID: Typ = 135 cm
- $\bullet$  SID: Max = 180 cm
- $\triangleright$  X-ray window duration

While the X-ray window duration can be functionally settled by the system over a wide range, image quality can be directly impacted by X-ray window duration (due to leakage, noise, or lag).

The full performance of the detector is guaranteed for the following X-ray window range:

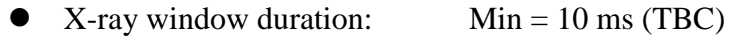

- $\bullet$  X-ray window duration: Typ = 500 ms (TBC)
- $\bullet$  X-ray window duration: Max = 2500 ms (TBC)

#### <span id="page-18-0"></span>**3.1.3 Workstation (Recommended)**

| <b>Item</b>      | <b>Description</b>                        |  |
|------------------|-------------------------------------------|--|
| Operating system | Windows XP/Win7/Win10                     |  |
| Processor        | Intel i5 or compatible with AMD processor |  |
| <b>RAM</b>       | $>$ 6GByte                                |  |
| <b>HDD</b>       | $> 80$ GByte                              |  |
| <b>Network</b>   | Dual 1000Mbit                             |  |

*Table 7 Workstation*

#### <span id="page-18-1"></span>**3.2 X-ray Sync Mode**

Synchronous connection mode is the signal transfer mode between the X-ray generator, which sends the X-ray, and the detector, which receives the X-ray. The sync mode of CareRay's static detector contains external sync, software sync, manual sync and  $F^2 AED$  modes.

CareView 750Cw-supported typical sync mode contains software sync, manual sync and  $F^2AED$ modes.

CareView 750C-supported typical sync mode contains external sync, software sync, manual sync and F<sup>2</sup>AED modes.

**Note**: The detector can't terminate x-ray exposure via communication with the generator.

#### <span id="page-18-2"></span>**3.2.1 External Sync Mode**

The detector and X-ray generator communicates through synchronization cable to deliver a synchronized exposure signal.

The sequence chart of external sync mode for a complete cycle of image acquisition is shown in figure below.

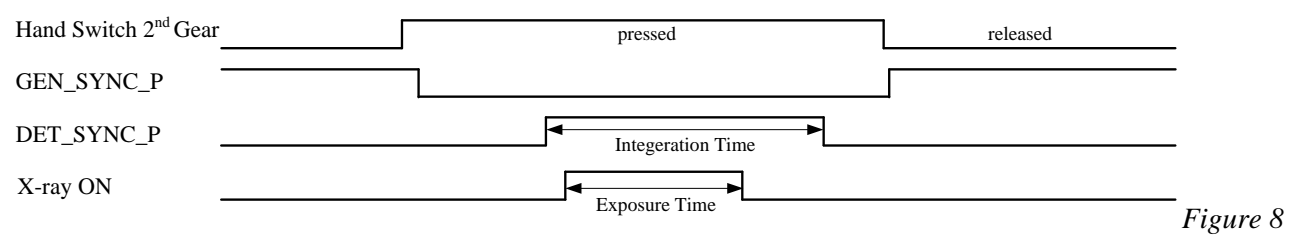

#### *Sequence chart*

A typical configuration for external sync mode of a DR system integrated with CareView 750C is shown in the figure on the following page.

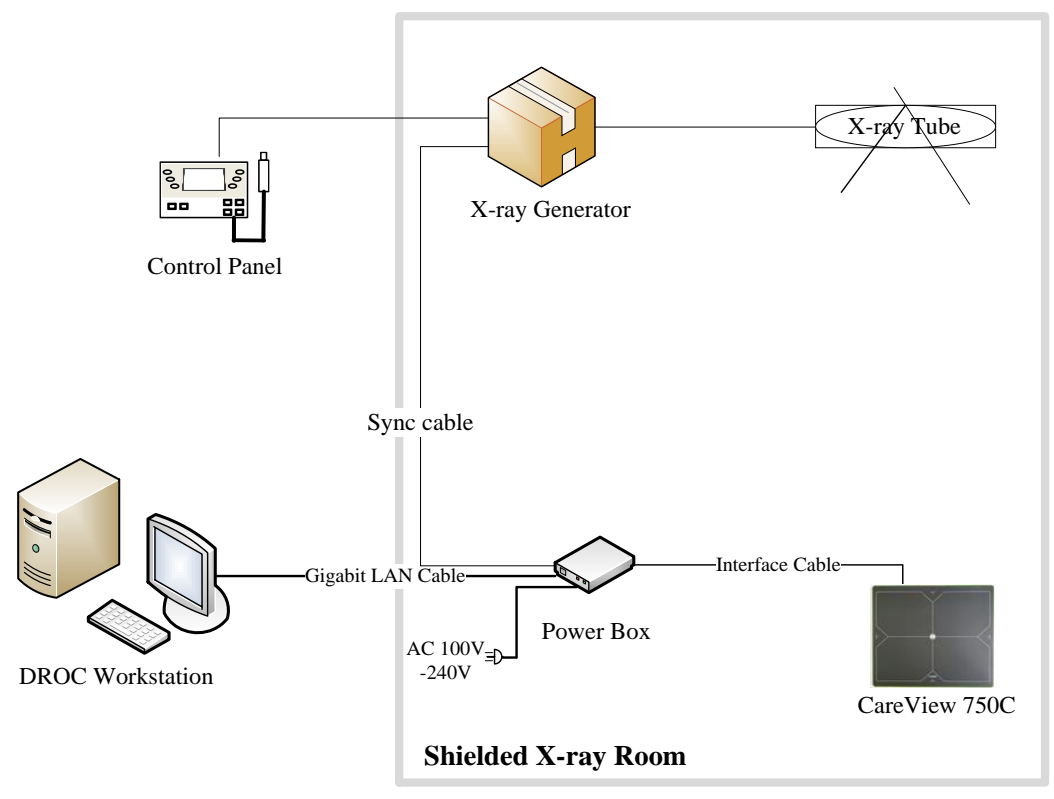

*Figure 9 External sync mode*

#### <span id="page-19-0"></span>**3.2.2 Software Sync Mode**

The detector communicates with an X-ray generator via the DROC workstation via a wired or wireless network connection. Compared with the external sync mode, the software sync mode will cause a delayed response.

The sequence chart of software sync mode for a complete cycle of image acquisition is shown in figure below.

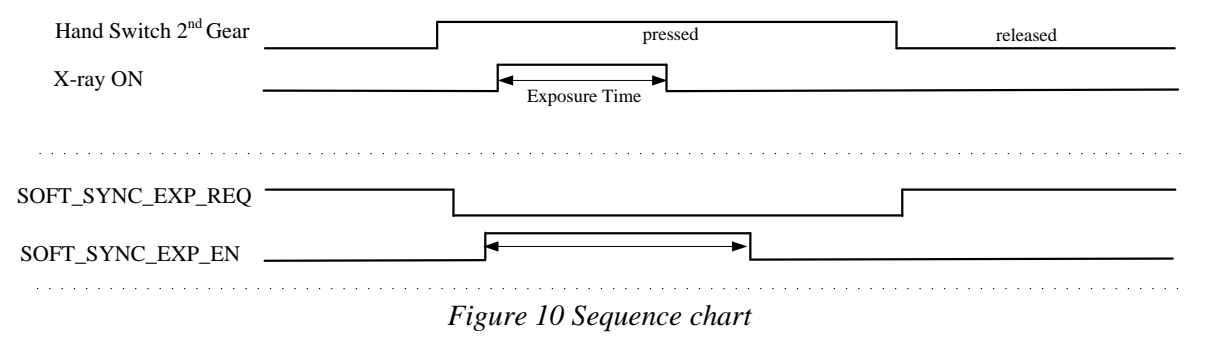

A typical configuration for software sync mode of a DR system integrated with CareView 750Cw is shown in the figure on the following page.

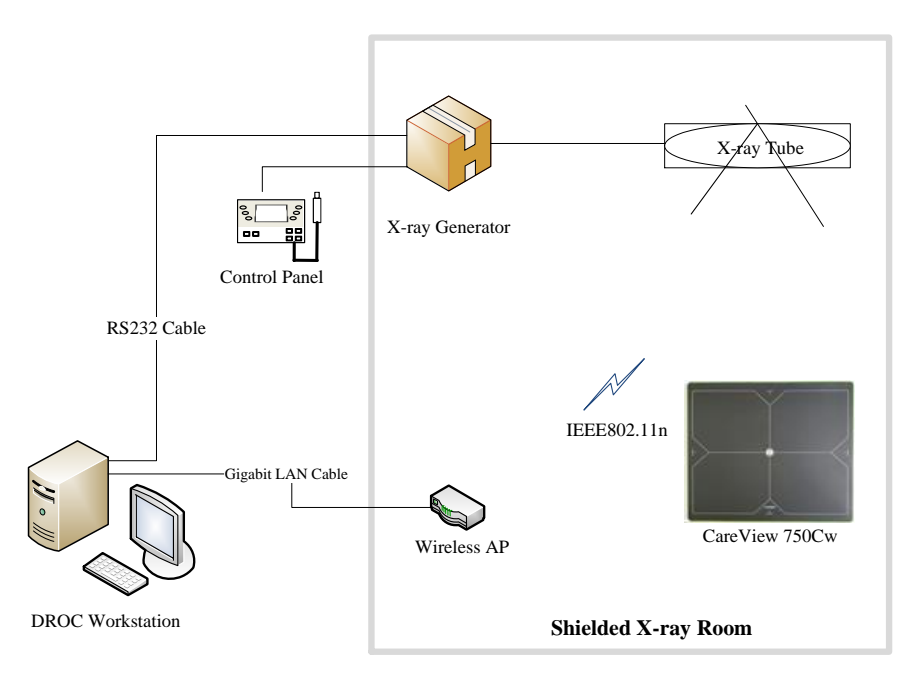

*Figure 11 Software sync mode*

A typical configuration for software sync mode of a DR system integrated with CareView 750C is shown in the figure below.

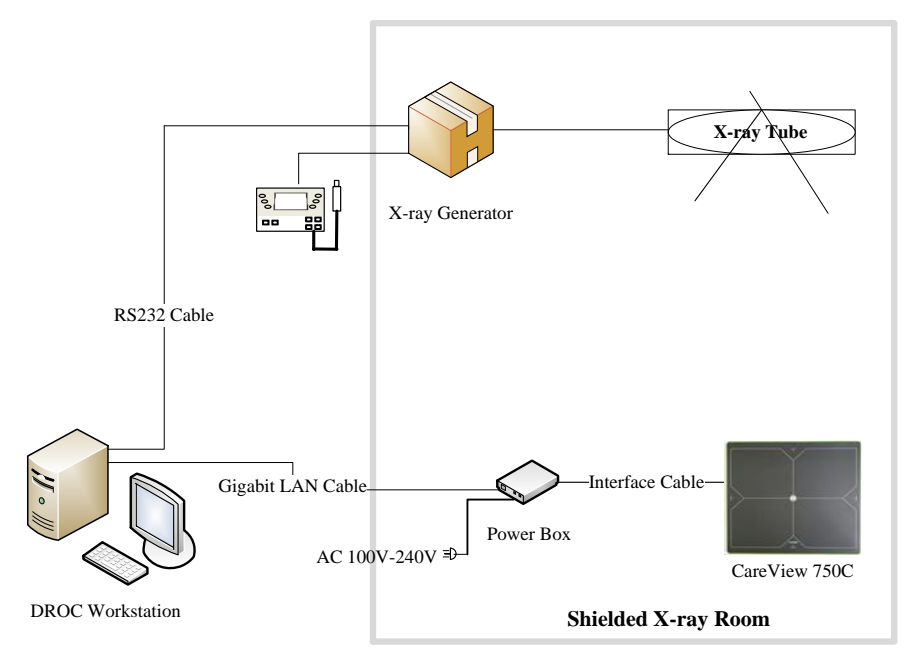

*Figure 12 Software sync mode*

#### <span id="page-20-0"></span>**3.2.3 Manual Sync Mode**

There is no sync exposure signal interaction between the detector and an X-ray generator. Users should control exposure time manually according to exposure recommendations provided by acquisition software.

#### **Note:**

- 1) In manual sync mode, the image will be light and have an uneven shade acquired in the forbidding exposure time window.
- 2) If no goal image appears, first verify the exposure dose to see whether it is too low.Then check the tube's field of view to verify that it completely covers the plate.

The sequence chart of manual sync mode for a complete cycle of image acquisition is shown in figure below.

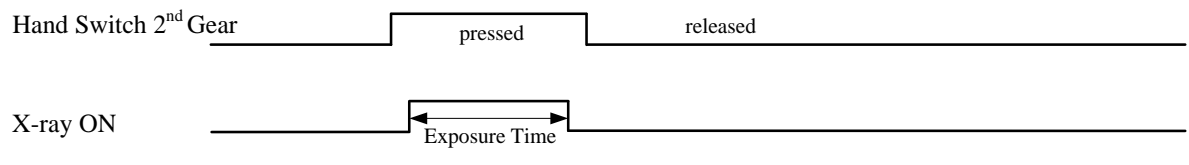

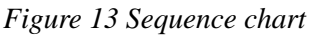

A typical configuration for manual sync mode of a DR system integrated with the CareView 750Cw is shown in the figure below.

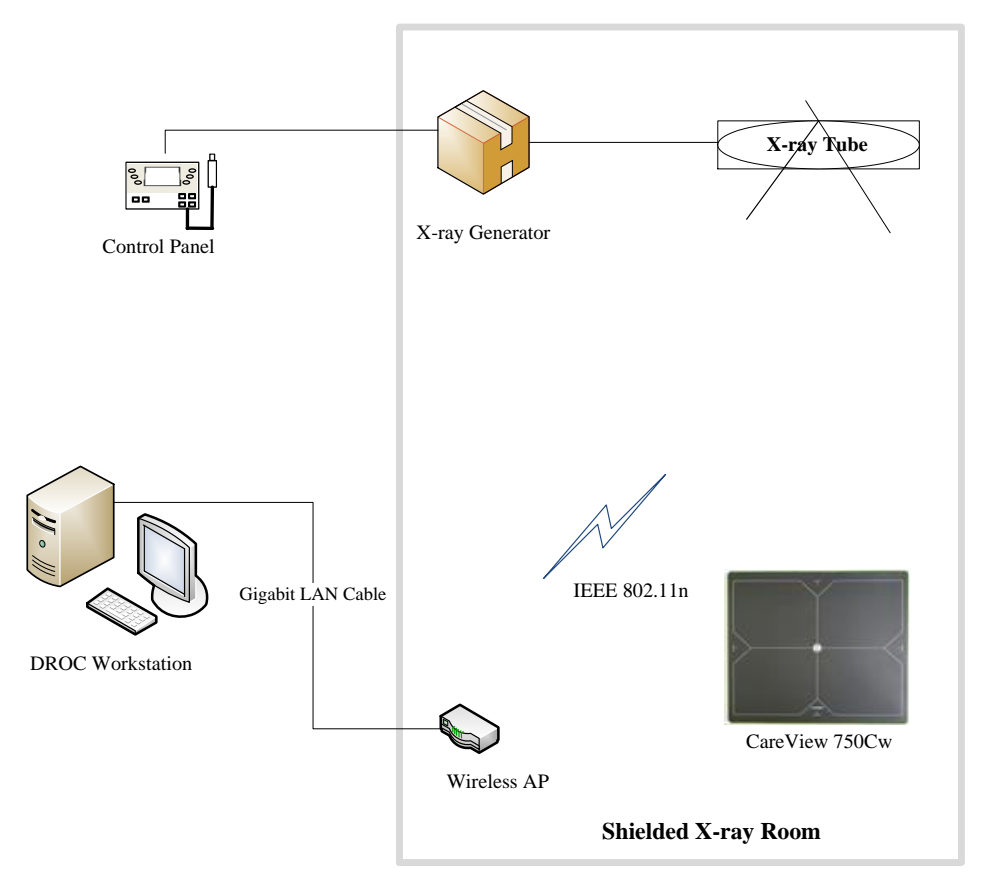

*Figure 14 Manual sync mode*

A typical configuration for manual sync mode of a DR system integrated with the CareView 750C is shown in the figure on the following page.

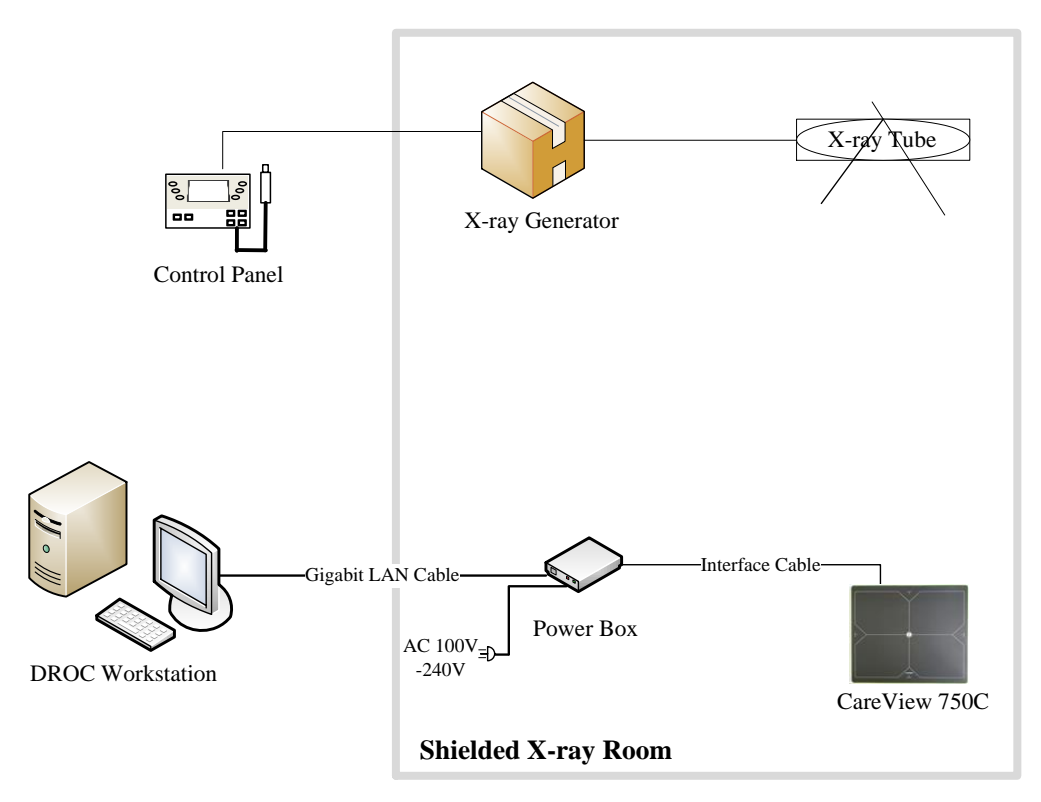

*Figure 14 Manual sync mode*

# <span id="page-22-0"></span>**3.2.4 F <sup>2</sup>AED**

There is no sync exposure signal interaction between the detector and an X-ray generator. Users can begin exposure at any time once the device is ready.

The DR system in auto sync mode is configured exactly like the DR system in manual sync mode.

**Note:** If no goal image appears, first verify the exposure dose to see whether it is too low. Then, check the tube's field of view to verify that it completely covers the plate.

#### <span id="page-22-1"></span>**3.3 Network Connection and Power Supply**

CareView 750Cw and the DR station communicate either wirelessly via a wifi protocol or via a physical link by using a backup cable.

#### <span id="page-22-2"></span>**3.3.1 Wireless Connection Powered by Battery**

The figure on the following page illustrates the recommended network connection setup. It can be applied in mobile DR, RAD DR, or refined DR systems.

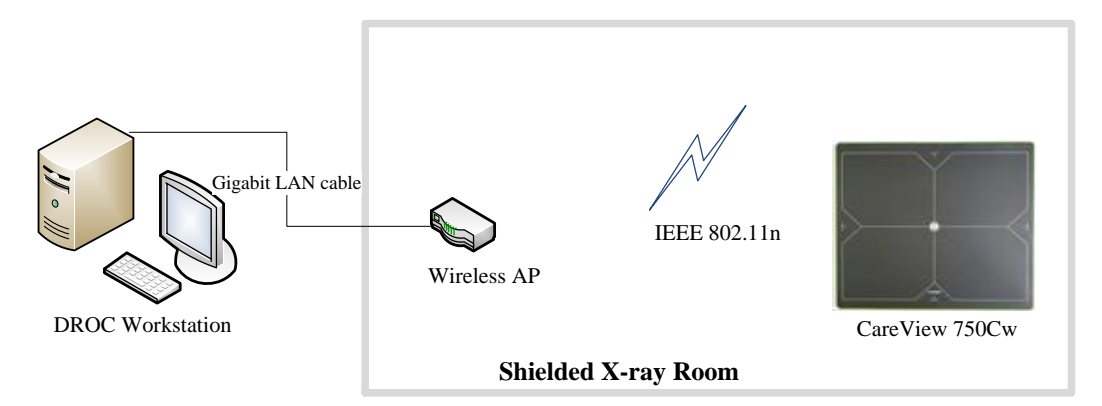

*Figure 15 Wireless connection powered by battery*

**Note:** If the X-ray generator is installed in a shielded X-ray room, it is recommended that the wireless AP is also placed in it. The shielded X-ray room may be shielding the wireless signal. A DROC station that connects with the wireless AP through a CAT-6 network cable will ensure a stable wireless network connection.

#### <span id="page-23-0"></span>**3.3.2 Wireless Connection Powered by Power Box**

The second method is the same as the first connection mode except for the power mode. In this mode, the detector is powered by power box. If the battery is placed in the detector, it will be charged.

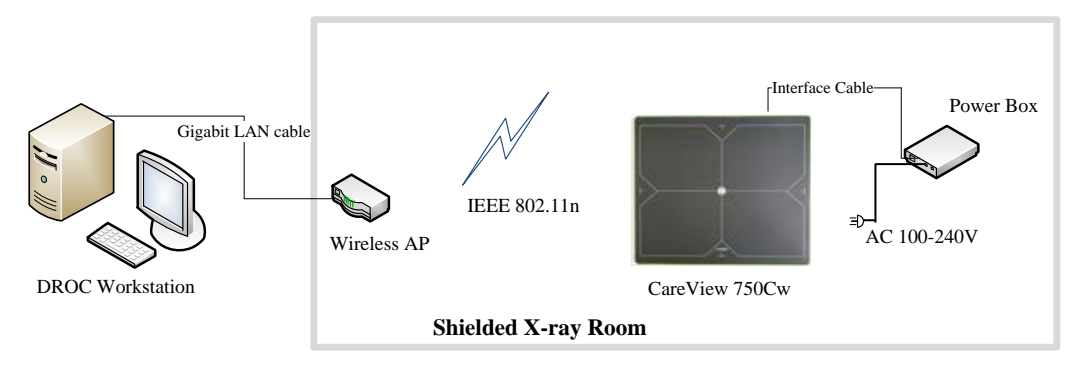

*Figure 16 Wireless connection using wireless AP (Powered by power box)*

#### <span id="page-23-1"></span>**3.3.3 Wired Connection**

When the detector is powered by the power box, connect the CareView 750Cw/CareView 750C with power box via the interface cable. Then, connect the power box with the DROC workstation directly via a Cat5e/Cat6 network cable. See the figure on the following page for more details.

**Note:** When detector is powered by power box, it must be installed in the bucky.

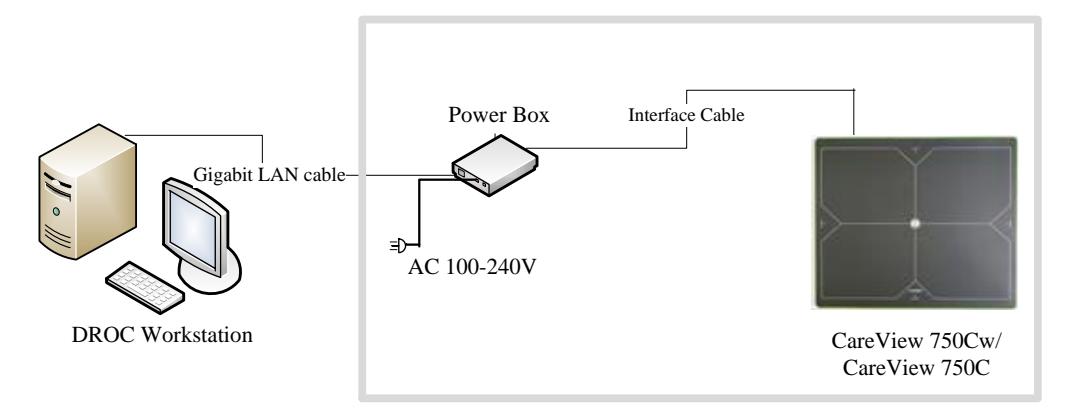

*Figure 17 Wired connection (Powered by power box)*

# <span id="page-24-0"></span>**4 Installation**

Installation of this product should be made by licensed and authorized personnel. If you encounter any problems during normal operation or daily inspections, consult your sales representative or distributor.

### <span id="page-24-1"></span>**4.1 Unpacking**

Make sure that there is no damage on the sealing tape or on the package box before opening the package. After opening the package box, please double-check that everything on the package list can be found inside the package box.

| Detector          | Li-Polymer battery | Power box            |
|-------------------|--------------------|----------------------|
|                   | ๑                  |                      |
| Charging dock     | AC power cable     | Interface cable      |
|                   |                    |                      |
| Gigabit LAN cable | 24V DC power cable | CD or Program dongle |

*Table 8 Contents of CareView 750Cw*

|                                                                                                    |                                                                                                    | Peration Manual<br>OR Technology<br>ιn                                                                                                    |
|----------------------------------------------------------------------------------------------------|----------------------------------------------------------------------------------------------------|----------------------------------------------------------------------------------------------------|
| Certification                                                                                                    | Warranty card                                                                                                    | Packing list                                                                                                    |
| <b>Quality Certificate</b><br>Product Nagar X-cer das pagal deverses<br><b>Product Model</b><br><b>Inspector</b><br>Date:<br>«<br>CassRay Digital Medical System Co., Ltd.<br>Course | Their yes for the sing our products.<br><b>Caroline Product Warranty</b><br><b>O</b> conclusions to be<br><b>Market Morris</b><br><b>Saffrage Player</b><br><b>Big Local for Norwal</b><br><b>Mar Boother Manuel 1</b><br><b>Box Source</b><br><br>----<br>and Monate ?<br>History | Candley Digital Medical System Co., LNE<br>◈<br>Gentleman<br><b>Packing List</b><br>Please make sure all harrs can be found in the package, in the case of<br>any ham damaged or missing, phases contact your distributor<br><b>This Figures</b><br>Centries 7000 x ne fat pand detector<br>Lifera<br>ne i<br>Li pulpmer batte<br>$2000 - 0$<br>Power last<br>$m = 0$<br>Al power cable<br>$150 - 2$<br>meter can<br>$\begin{array}{ c c c }\hline \text{trimes} & 0 \\ \hline \text{trimes} & 0 \\ \hline \end{array}$<br>sigable catte cable<br><b>Police</b><br>$2800 - 0$<br><b>Centhodox</b><br>$\frac{1}{1000}$<br>Variaty cell<br>comments.<br>steel D<br><b>Behavy charging dock</b><br>$\begin{array}{ c c }\hline \text{true} & 0 \\ \hline \text{true} & 0 \\ \hline \end{array}$<br>Add Of power cable<br>Power schafter of charging dash<br>shee 0<br><b>Smart hand switch</b><br>1500<br>Util darging calle of hand-centrh<br><b>Changing dock of hand award</b><br>$\begin{array}{ c c c }\hline \text{true} & \text{0} \\ \hline \text{true} & \text{0} \\ \hline \end{array}$<br>17 Syphest adapter<br>1045104 |

*Table 9 Contents of CareView 750C*

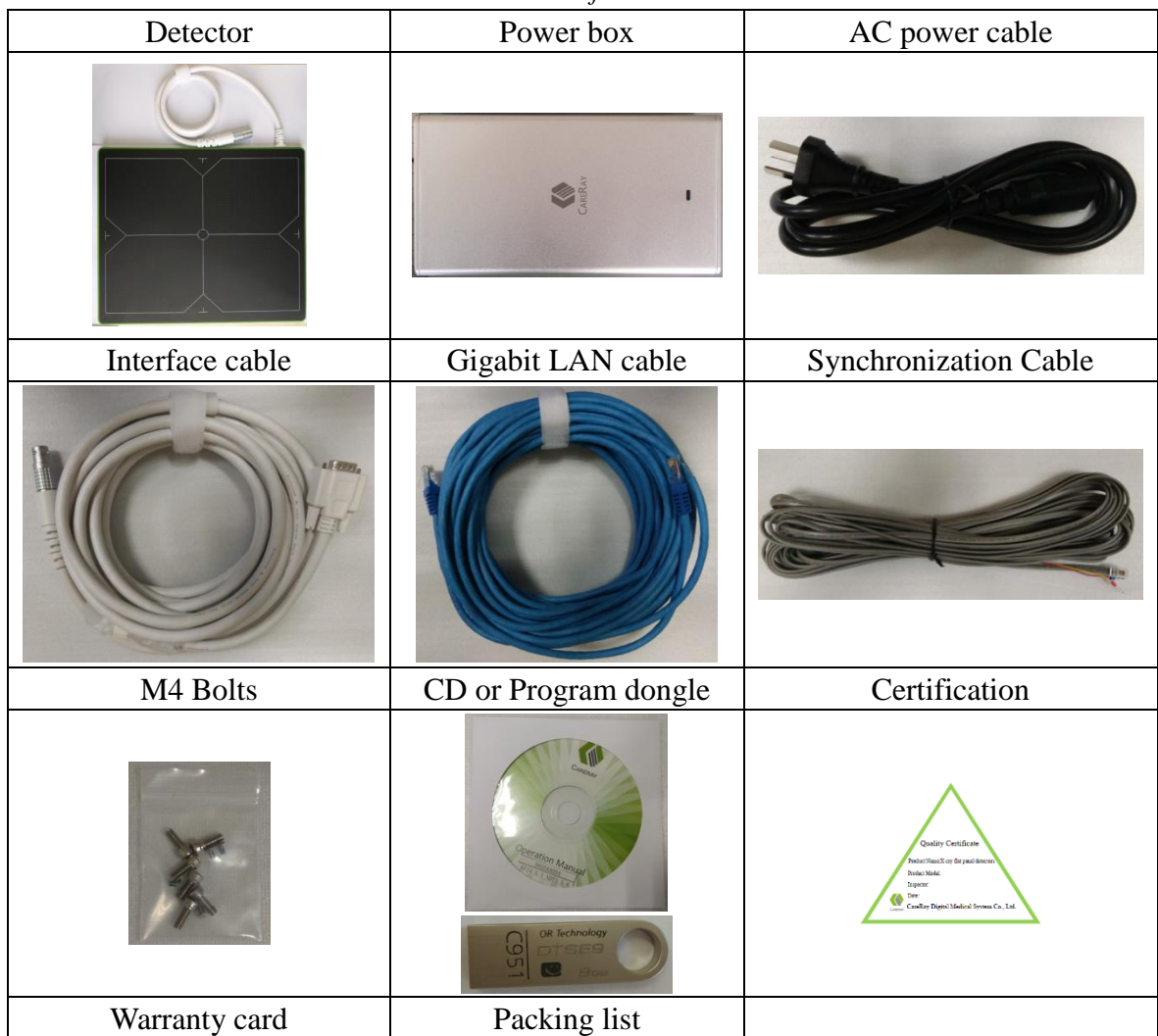

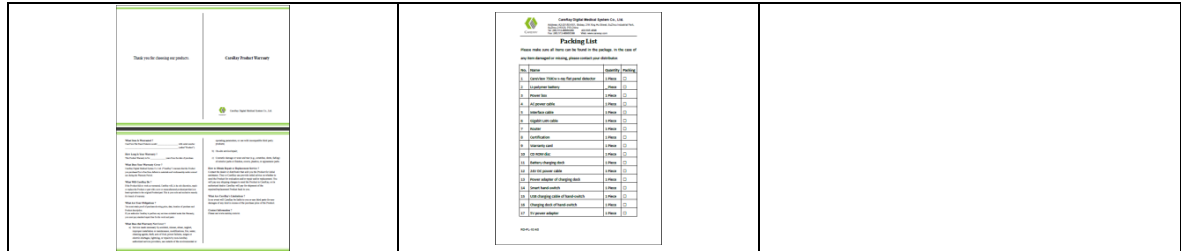

### <span id="page-26-0"></span>**4.2 Hardware Installation**

#### <span id="page-26-1"></span>**4.2.1 CareView 750Cw**

1 Place a fully charged battery inside the detector

First, open the cover plate of the battery compartment on the back of the detector. Then, slide the battery into the battery compartment of the detector. Verify that the claws on the battery are aligned with the grooves on the battery compartment. Then, place the cover of battery onto the plate and securely fasten the screws in place.

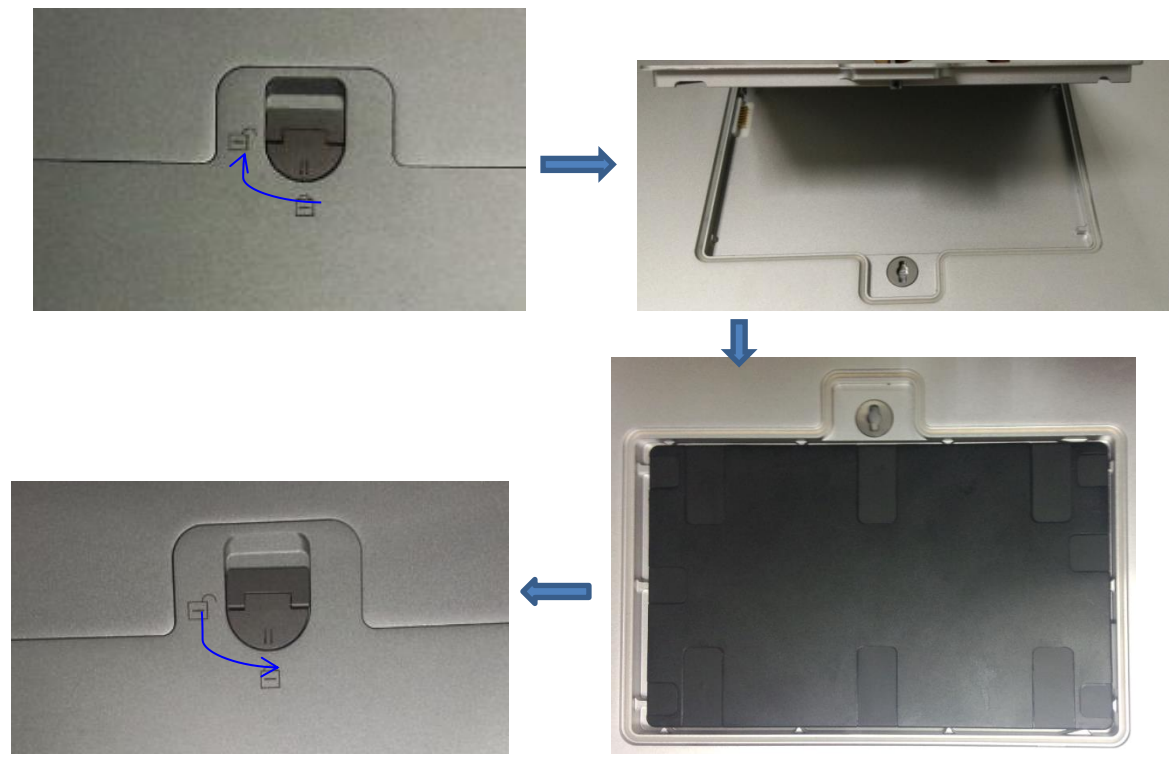

*Figure 18 Place the battery*

2 Press the power button of the detector for approximately 3 seconds to turn on the detector. Make sure the 'Power LED' displays a green light.

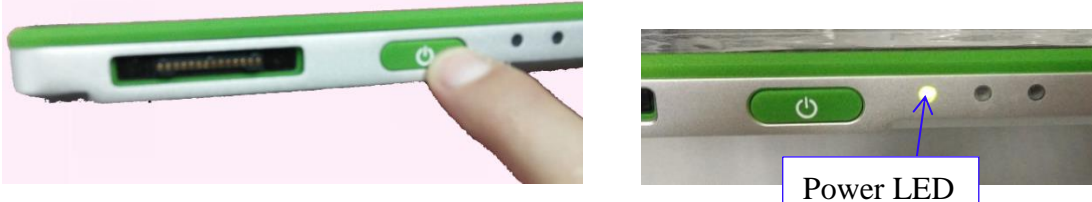

#### *Figure 19 Turn on the detector*

3 Connect one end of the LAN cable to the wireless AP and power it on. Connect the other end to the LAN card connector of the workstation assigned for the data transfer.

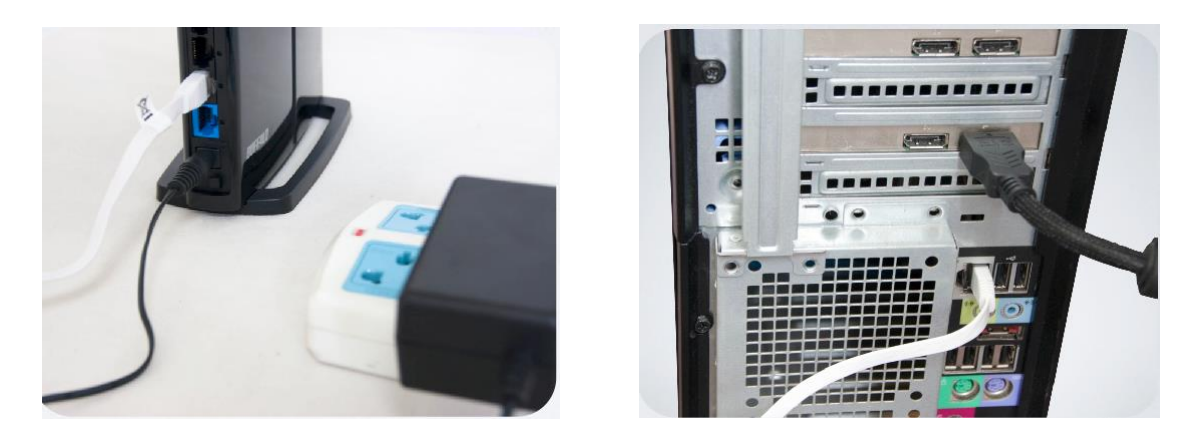

*Figure 20 Connection wireless AP and workstation*

4 When the detector and wireless AP are connected, the blue network LED light will blink, as shown in the figure below.

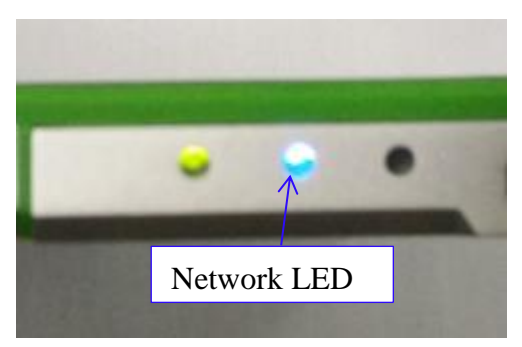

*Figure 21 Network LED*

5 When you have finished using the detector, press and hold the power button of the detector for 3 seconds to turn off the detector. Remove the battery from the detector if the detector will not be used in the near future. This is to prevent over-discharge of the battery, which may result in a shortened battery life.

#### <span id="page-28-0"></span>**4.2.2 CareView 750C**

1 Review the figure below for the position of the four mounting holes on the back of the detector case.

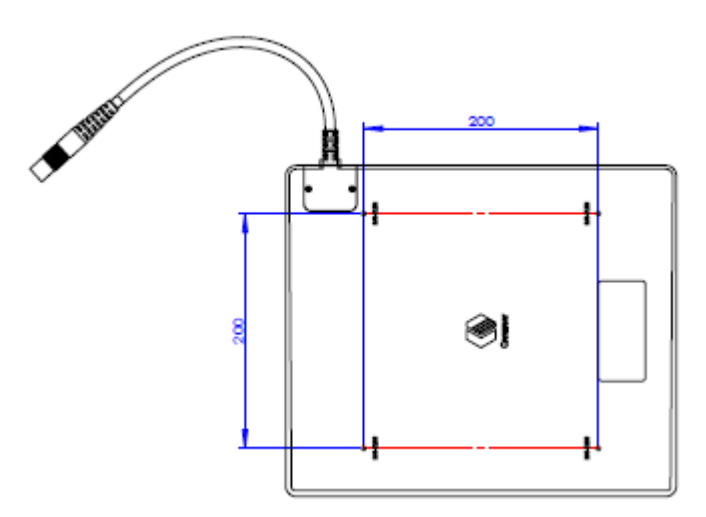

*Figure 22 Mounting Holes*

- 2 Install the detector into the bucky. Make sure all the mounting bolts are screwed properly and firmly.
- 3 Connect the detector to the power box.
	- $\triangleright$  Connect one end of the interface cable with detector cable and verify that the red marks are aligned.
	- $\triangleright$  Plug the other end of the interface cable into the 'PORT' on the power box and tighten the mounting screws.

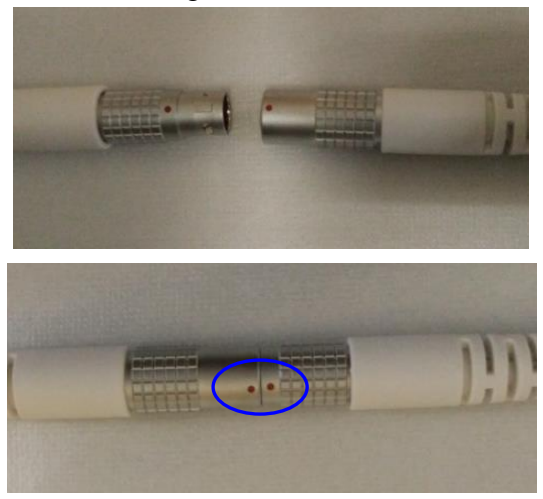

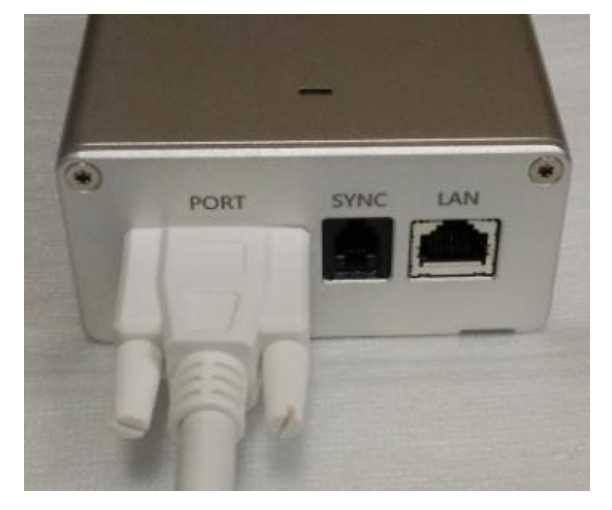

*Figure 23*

4 Connect the LAN cable into the power box and computer.

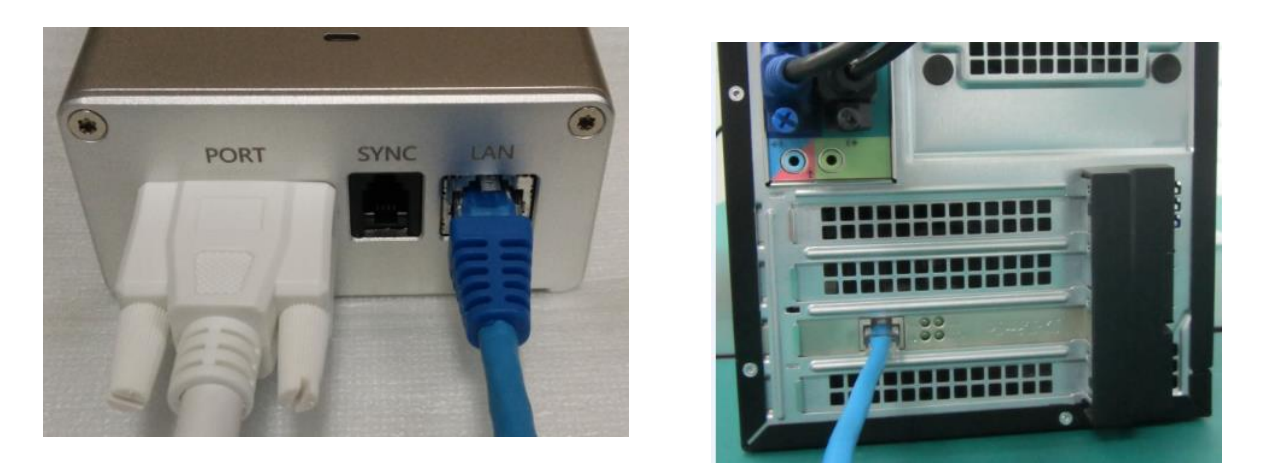

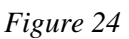

5 Connect the AC power cable with the power box and plug the power cable in the AC outlet.

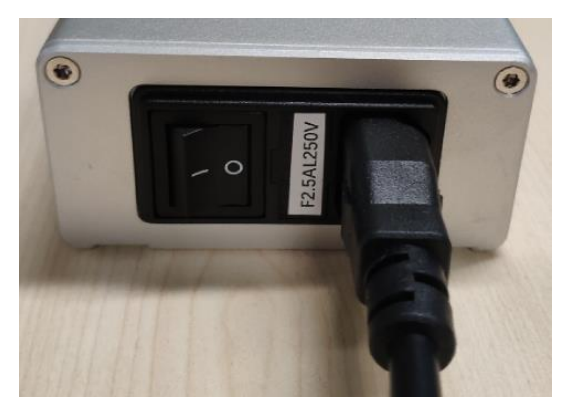

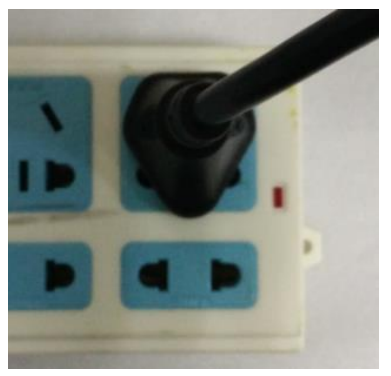

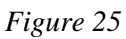

6 Verify that the other connections are correct and safely secured. Then, switch on the power supply to test electrical conductivity. Verify that the indicator lights of the power box and detector are functioning normally.

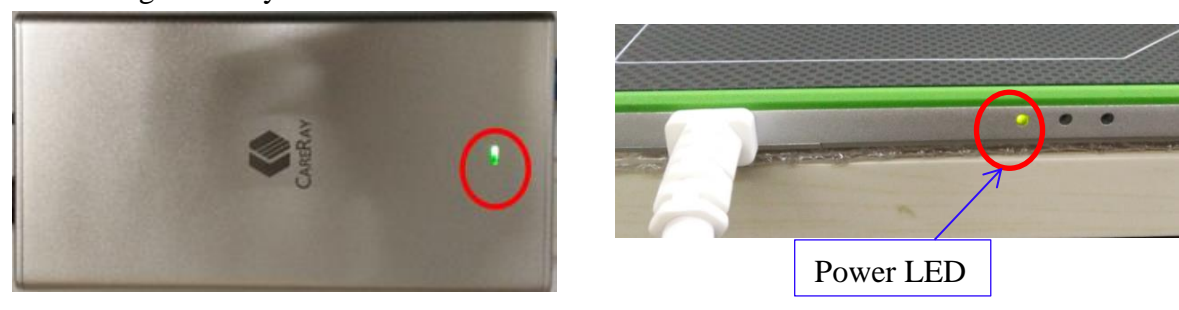

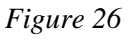

- 7 Connect the synchronization cable between the power box and the X-ray generator if CareView 750C works in external sync mode
	- One end of the sync cable is the 4pin RJ-11 connector; connect it with the "SYNC" port of power box.

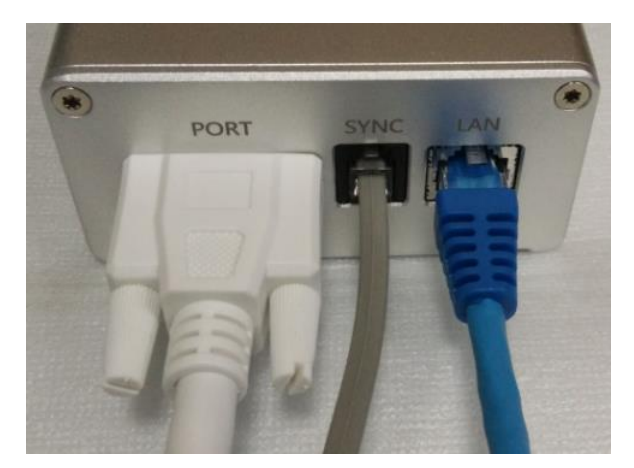

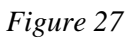

 $\triangleright$  The other end has three lines: yellow, red and black. Connect them to the corresponding interfaces of the X-ray generator.

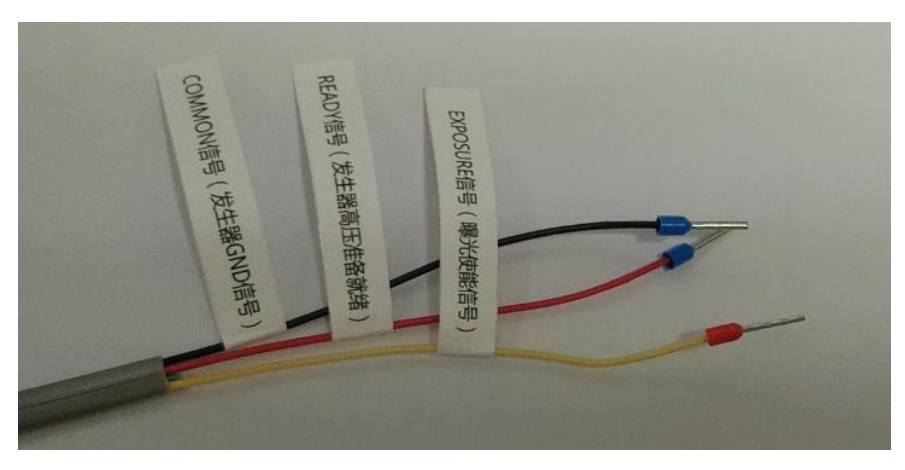

*Figure 28 Sync cable Table 10 Pins description*

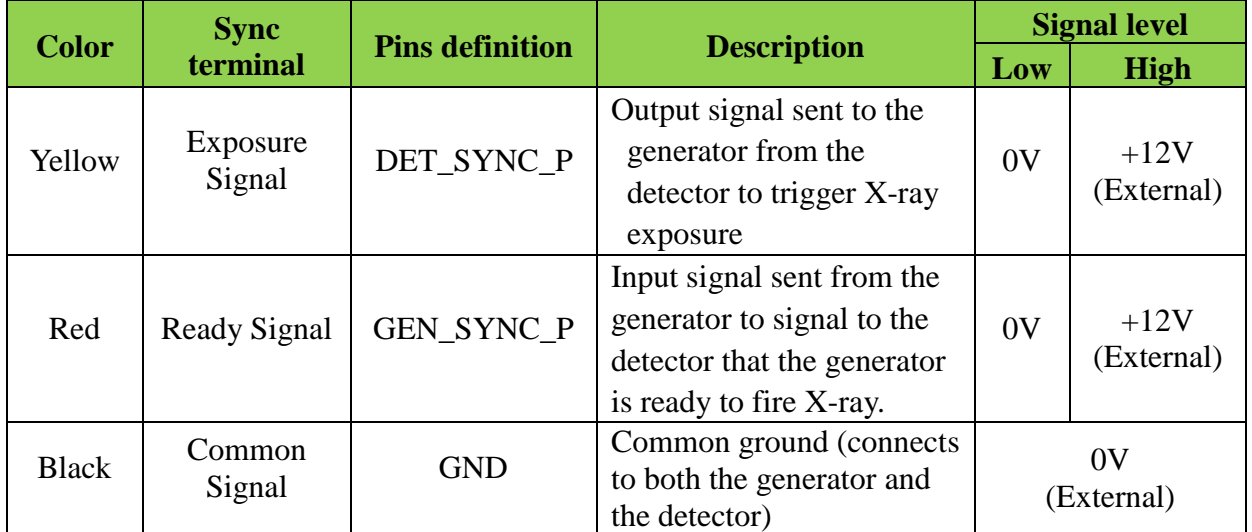

The connection diagram between the detector and the X-ray generator is shown in the figure below.

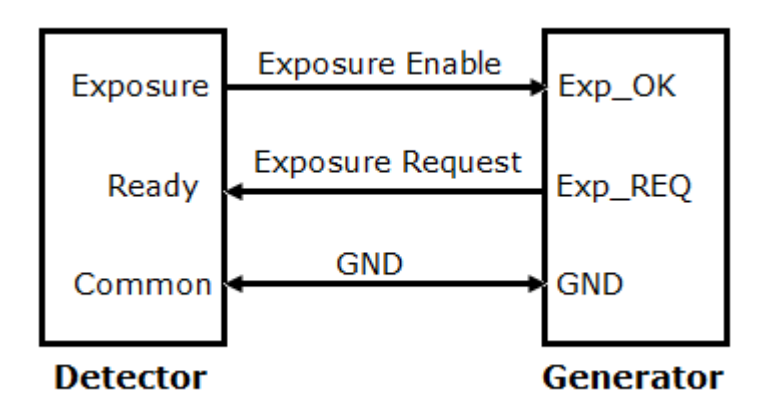

*Figure 29 Connection diagram between detector and X-ray generator*

### <span id="page-31-0"></span>**4.3 Network Configuration**

Set up the IP address (192.168.68.100) of image workstation prior to the use. The network setup process is shown below.

**Note:** The default operation system of the image workstation is Windows7. These instructions should also apply for other contemporary windows operating systems (Windows XP/ Win10).

1 Open the "Network and Sharing Center".

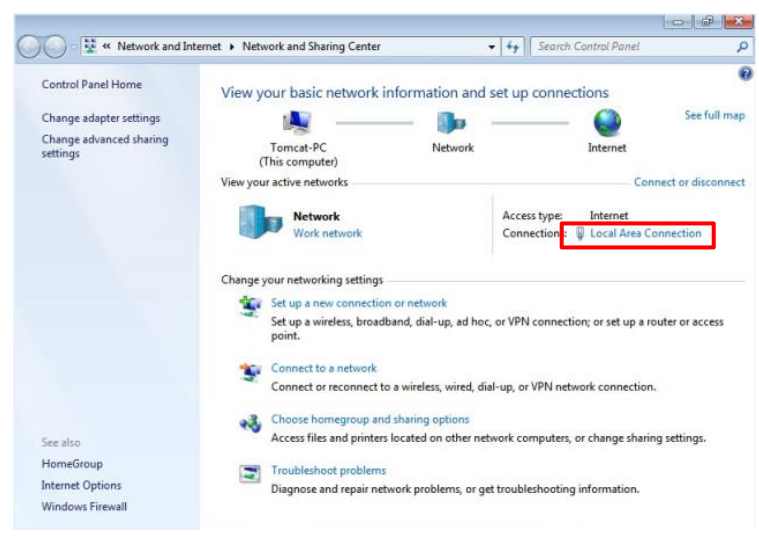

*Figure 30 Select "Local Area Connection"*

2 Open the "Local Area Connection";

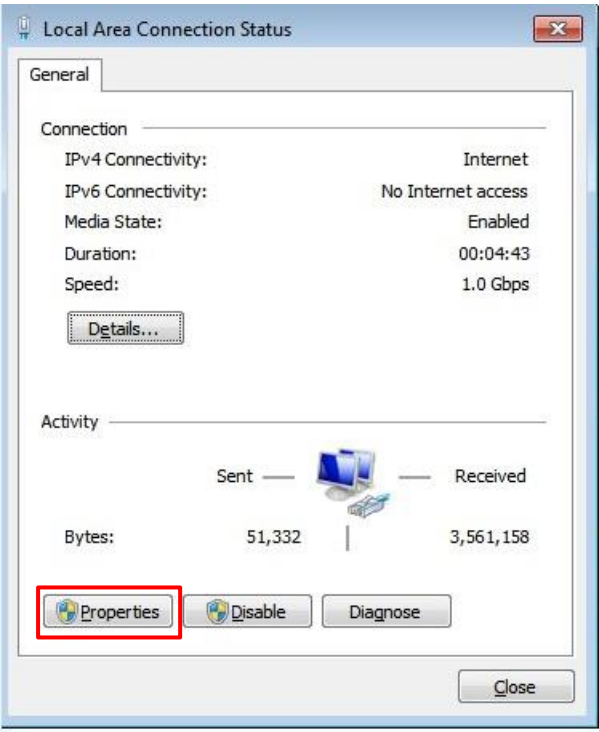

*Figure 31 Select "Properties"*

3 Check the "properties" of the Local Area Connection Status.

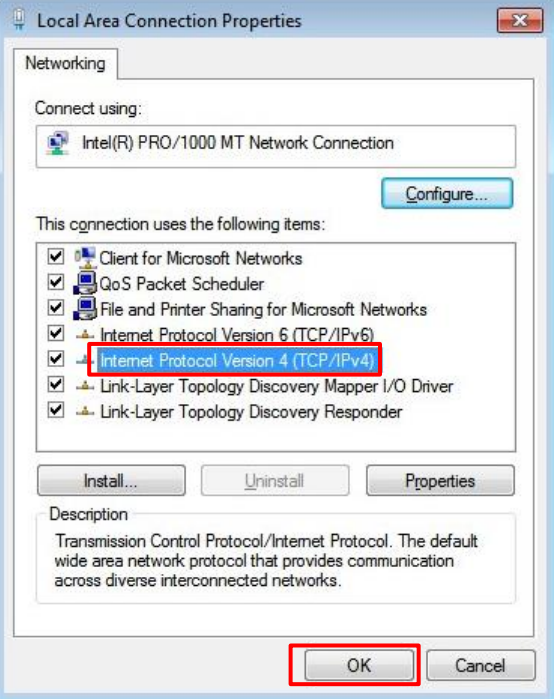

*Figure 32 Select "Internet Protocol Version"*

4 Choose "Internet Protocol Version 4 (TCP/IPv4)" and click "OK" button. Setup the IP address as shown below and click the "OK" button to close the dialog box.

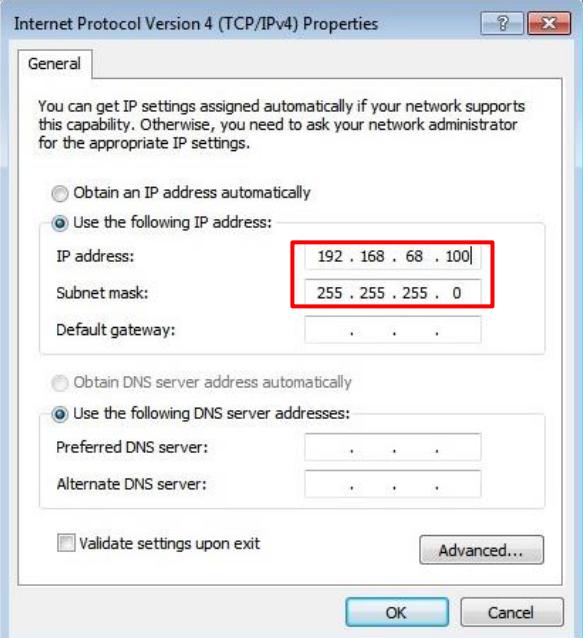

*Figure 33 Set up IP address*

5 Verify that the network connection of workstation is 1.0Gbps.

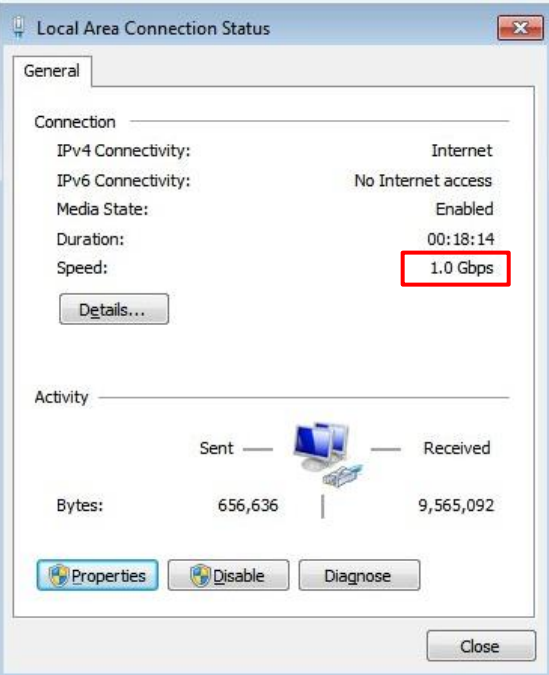

*Figure 34 Verify network speed*

- 6 Network testing
	- Launch the Commend Prompt. Type and execute "ping 192.168.68.10" to check the network

Page 34 of 57

connection with the wireless AP;

Type and execute "ping 192.168.68.1" to check the network connection with the detector.

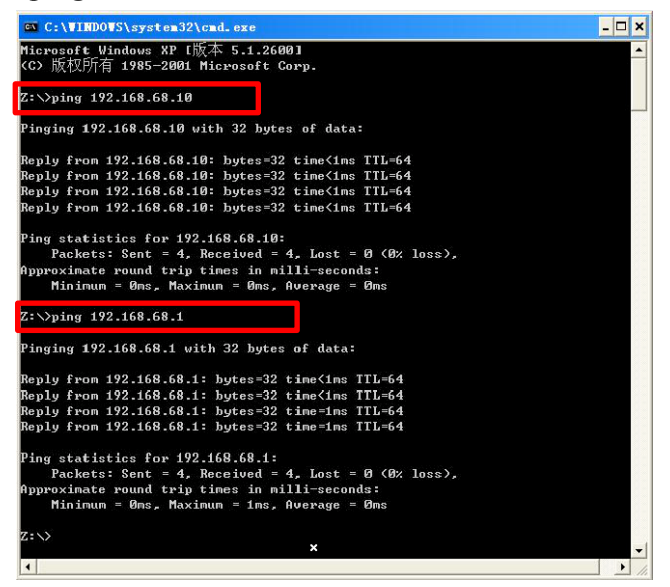

*Figure 35 Network testing*

# <span id="page-34-0"></span>**5 Wireless Communication**

The CareView 750Cw includes two internal wifi antennas. The system's design should guarantee that the antenna is not electromagnetically shielded when the detector is placed inside a bucky.

#### <span id="page-34-1"></span>**5.1 Architecture**

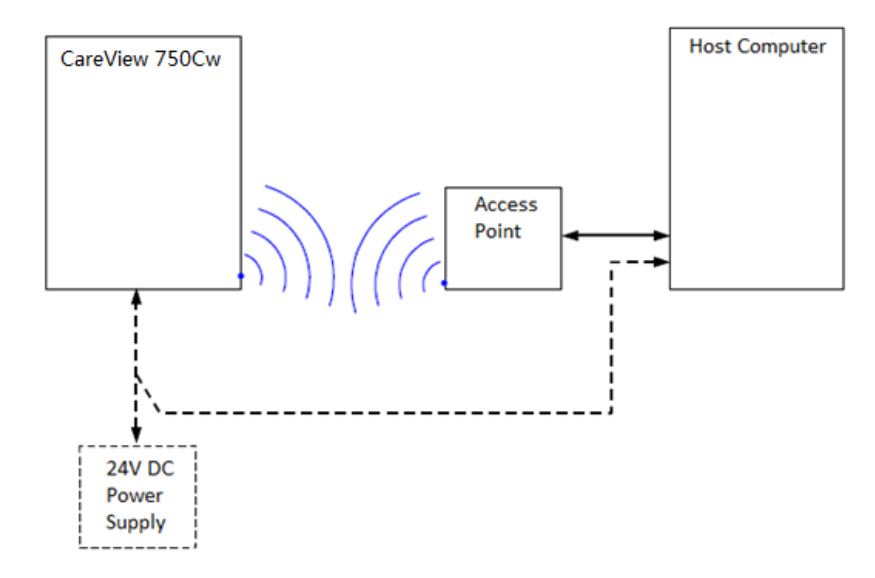

*Figure 36 Architecture with wifi connection*

# <span id="page-35-0"></span>**5.2 Specification**

| <b>Item</b>       | <b>Description</b>                                        |  |
|-------------------|-----------------------------------------------------------|--|
|                   | IEEE802.11 $a/b/g/n$                                      |  |
| Wireless standard | b/g/n for 2.4 GHz band                                    |  |
|                   | a/n for 5GHz band                                         |  |
|                   | For 2.4GHz Band                                           |  |
|                   | 802.11b/g/n(20MHz):2412~2472MHz                           |  |
|                   | 802.11n(40MHz):2422~2462MHz                               |  |
| Frequency range   | For 5.0GHz Band                                           |  |
|                   | 802.11a/n(20MHz):5180~5220MHz, 5260~5320MHz,5500~5700MHz; |  |
|                   | 802.11n(40MHz):5190~5310MHz, 5510~5670MHz                 |  |
|                   | $2.4$ GHz:                                                |  |
|                   | 13 for 802.11b/g, 802.11n (HT20)                          |  |
| Channel number    | 9 for 802.11n (HT40)                                      |  |
|                   | 5GHz                                                      |  |
|                   | 19 for 802.11a, 802.11n (HT20)                            |  |
|                   | 9 for 802.11n (HT40)                                      |  |
| Date rate         | 802.11b: Max. 11Mbps                                      |  |
|                   | 802.11a/g: Max. 54Mbps                                    |  |
|                   | 802.11n: Max. 300Mbps (MIMO 2X2)                          |  |
|                   | 802.11b: DSSS                                             |  |
| Modulation        | 802.11a/g/n: OFDM                                         |  |
| Output power      | Max. 17dBm                                                |  |
| Security          | 64/128-bits WEP, WPA, WPA2, 802.1x                        |  |
| Antenna           | Two dual band antennas (Detector: internal)               |  |
| Antenna gain      | 3dBi                                                      |  |

*Table 11 Wireless specification*

# <span id="page-35-1"></span>**5.3 Initial Setting**

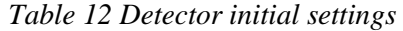

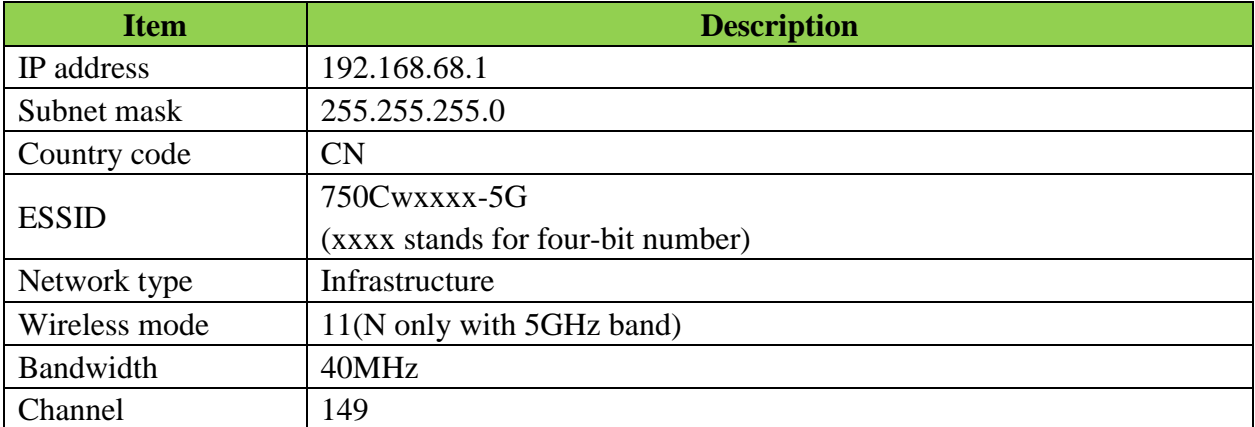

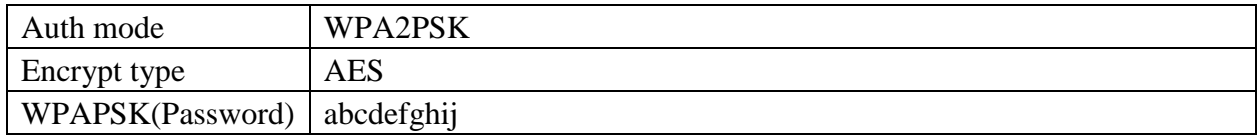

#### **Note:**

- 1) The value of ESSID/ WPAPSK of the detector and the wireless AP should be the same.Avoid overlapping with other systems to prevent confusion.
- 2) The wifi band and channel should comply with the local regulations. In several cases, wifi quality is better in the 5GHz band compared to the 2.4GHz band. If possible and allowed in the country of use, CareRay recommends using the 5GHz band.
- 3) Country of use must be declared if wifi is used.

#### <span id="page-36-0"></span>**5.4 Detector Wireless Information**

If wireless AP is selected and configured by the user, the ESSID value of the detector and wireless AP should be the same. Take necessary precaution to avoid ID collision.

- 1 Set the IP of the DROC station to 192.168.68.100. see chapter "4.3 Network Configuration"
- 2 Connect the detector through LAN cable.

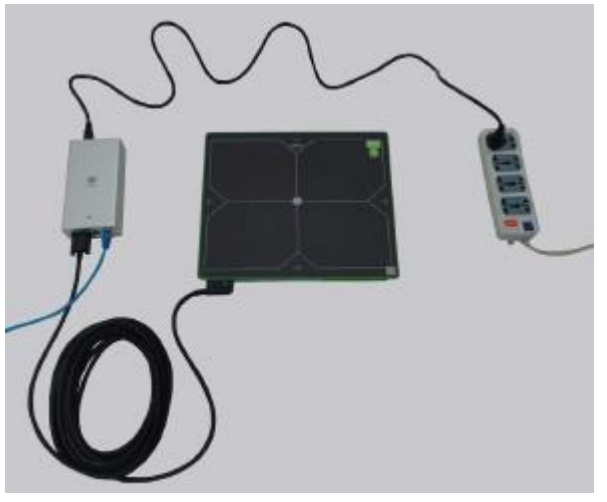

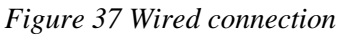

3 Open an IE browser and type the detector configuration page address: [http://192.168.68.1/cgi-bin/index.cgi.](http://192.168.68.1/cgi-bin/index.cgi) Pressing the 'Enter' button pops up the following dialog box.

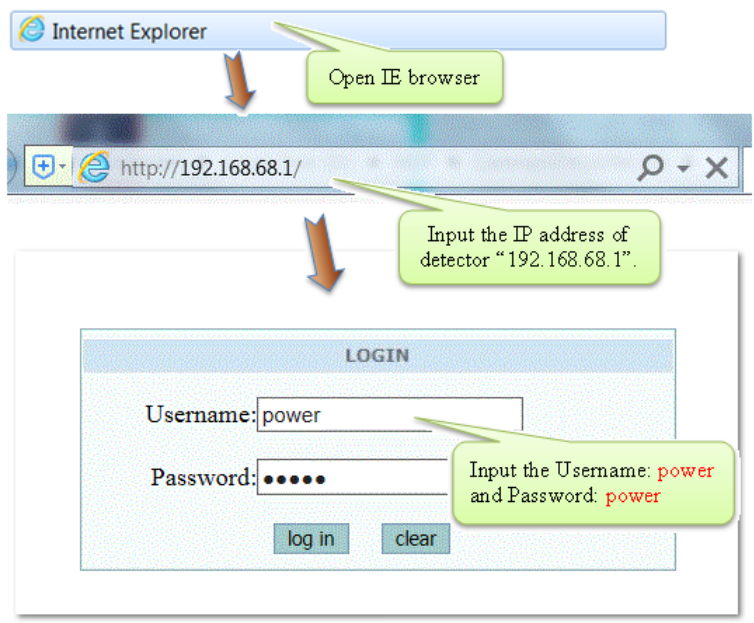

*Figure 38 Enter the website*

- 4 Login with Username: power and Password: power. Click the 'ADVANCED' tab, and then 'WiFi' icon.
- 5 On this page you can see various wifi related settings. Configure wifi settings to suit your application. Click <save> and then reboot the detector.
- 6 After the detector boots up, disconnect the LAN cable.

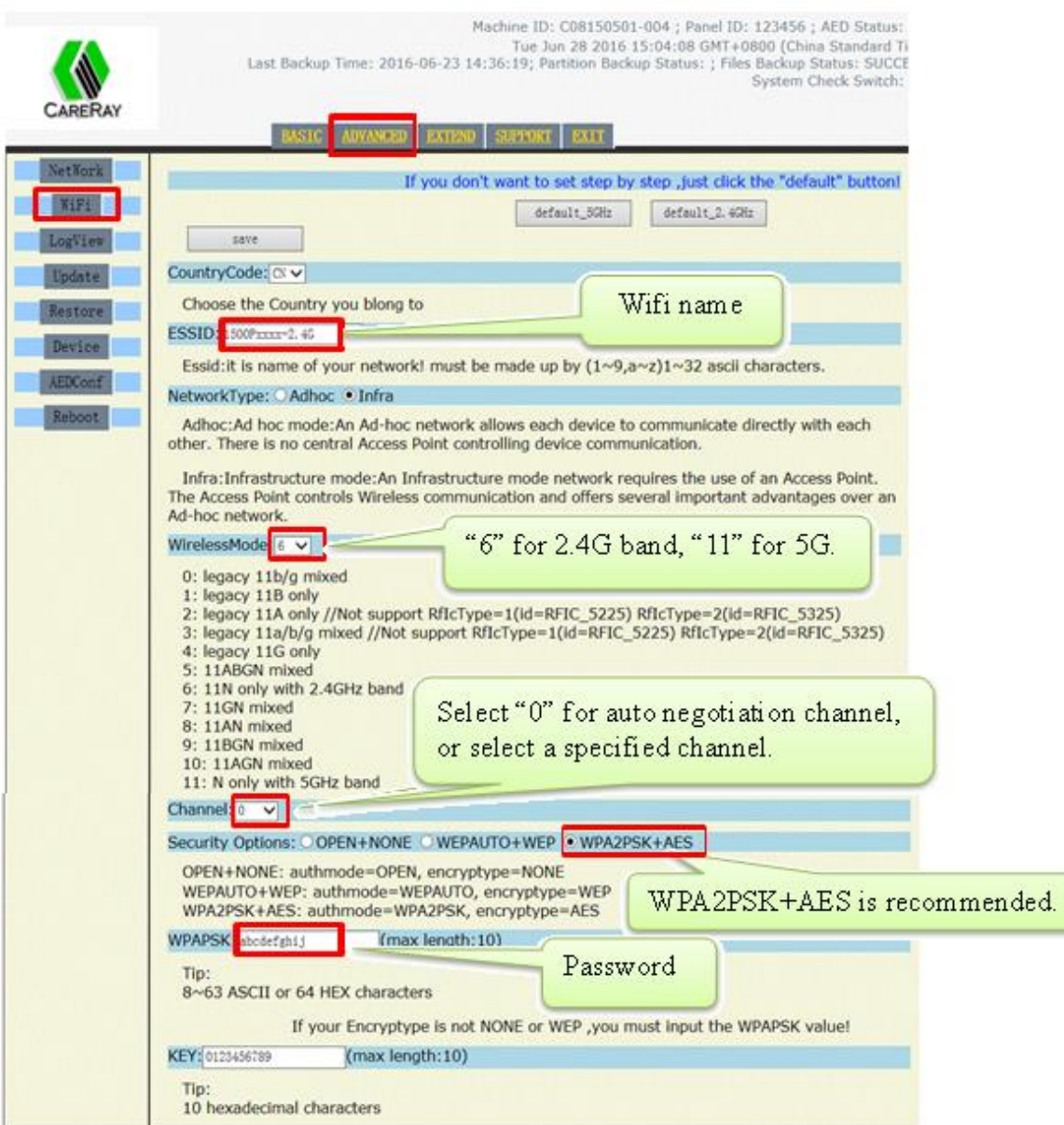

*Figure 39 Detector information*

7 Connect to the router, set the IP of Wireless AP to 192.168.68.10, and set up the wireless configuration. Make sure the "Wifi Name", "Band", "Channel", "Security Option" and "Password" are identical with those of detector.

# <span id="page-38-0"></span>**5.5 Wireless LAN Diagnostics**

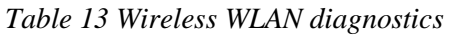

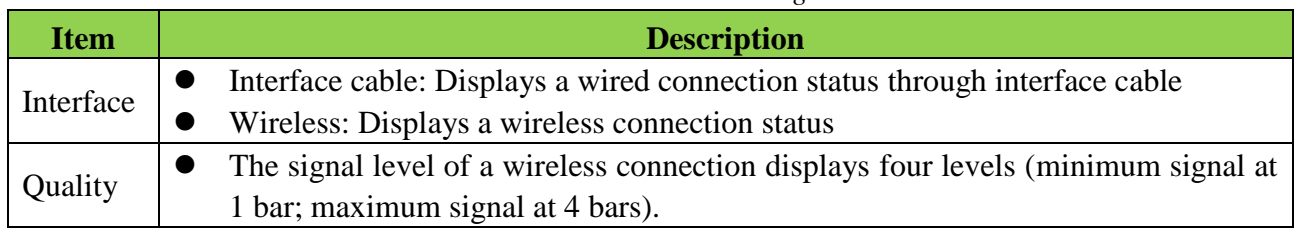

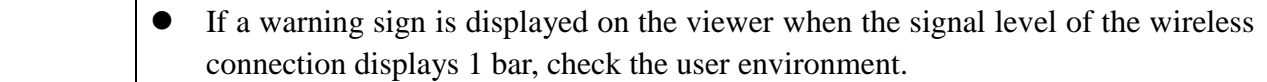

#### **Note:**

- (1) If an acquired image can't be transmitted because of wifi link failure, it may be possible to recover the image later.
- (2) In case of transmission failure, the last acquired image must be retrieved before any other action.
- (3) In case wifi communication is no longer available, a wired connection should be used to recover the last acquired image.

#### <span id="page-39-0"></span>**5.6 Intended Use Environment**

Keep the detector as far as possible (at least 1-2m) from electronic devices that generate RF noise like microwaves, monitors, or electric motors.

Try to keep the antennas at least 15cm away from the wall or other objects. Wifi quality may also depend on access point position and antenna orientation.

# <span id="page-39-1"></span>**6 Announcement**

#### <span id="page-39-2"></span>**6.1 Basic Notices**

Please read this operation manual carefully before using the detector in order to ensure safety and correct usage. Keep this manual for reference.

#### <span id="page-39-3"></span>**6.1.1 Use-method of Power Supply**

First, connect the power box with the detector. Then, connect the AC power cable when powered on. Do not forcefully connect the AC power box when the detector is not well connected, as it may result in damage to the power interface port.

First, shut off the power switch, then disconnect the connector of the AC power cable when the device is completely powered off. Do not forcefully disconnect the interface cable between the power box and the detector, as it may short circuit, leading to damage to the battery or causing it to ignite.

#### <span id="page-39-4"></span>**6.1.2 Network**

The network used between the DROC station and the detector should not be connected via public Ethernet, otherwise data transmission speed may be reduced and the network connection maybe rendered invalid or have safety issues.

**Note:** In case the network link is extended, the LAN cable must be file transfer protocol(FTP) or shielded twisted pair(STP) type, category 5 or above (5E or 6).

#### <span id="page-40-0"></span>**6.1.3 Electromagnetic Radiation**

This product may malfunction due to electromagnetic waves caused by portable personal telephones, transceivers, radio-controlled toys, etc. Be sure to keep the detector away from electromagnetic objects or fields which may affect detector operation.

The system should be connected to a grounded electrical outlet to reduce chance of electric shock. A three conductor AC power cable is included with this system to provide proper electrical grounding.

#### <span id="page-40-1"></span>**6.1.4 Contraindication**

Pregnant or lactating women should exercise caution when operating this product.

#### <span id="page-40-2"></span>**6.2 Particular Notices**

#### <span id="page-40-3"></span>**6.2.1 Personnel**

The device must be operated by a qualified engineer. Assembly, adjustments, examination, and maintenance should be conducted by trained staff.

#### <span id="page-40-4"></span>**6.2.2 X-ray Scope**

The active matrix geometry of CareView 750Cw/CareView 750C is 244mm\*307mm as shown in the figure. Make sure the X-ray exposure area is within this scope.

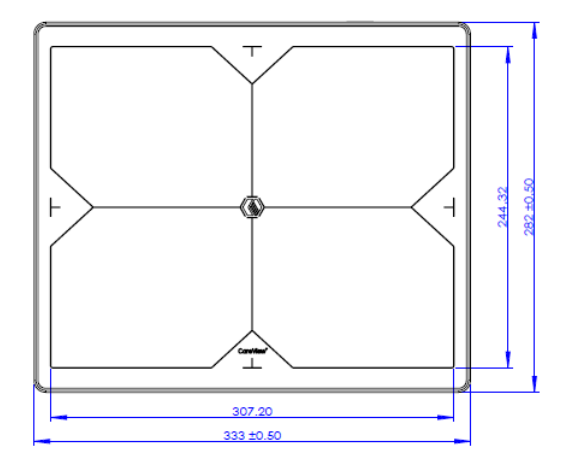

*Figure 40 Active matrix geometry*

#### <span id="page-40-5"></span>**6.2.3 Operation Conditions**

This product is recommended for use in the required operating conditions. Any issues in storage, transportation, and operation may reduce product performance, shorten the lifespan of the product, or result in irreparable damage.

Sudden temperature changes may cause condensation, leading to poorer image quality or cause the product to short circuit. Please refrain from use until operating temperature becomes mild and stable.

Product should not be used in the vicinity of water and dust, which may cause the product to short circuit or ignite.

# <span id="page-41-0"></span>**7 Maintenance**

The product must be maintained by a qualified engineer. For safety reasons, be sure to turn off the power and unplug the power cables of each device during maintenance procedures. Failure to do so may result in electric shock.

It is recommended that a record of the inspection be kept by making copies of the checklists in this section, or making a separate checklist.

#### <span id="page-41-1"></span>**7.1 Inspections**

For safety reasons, please inspect the product before use. If any problem is found during the inspection, corresponding measures should be taken. If the problem can't be resolved, contact the distributor.

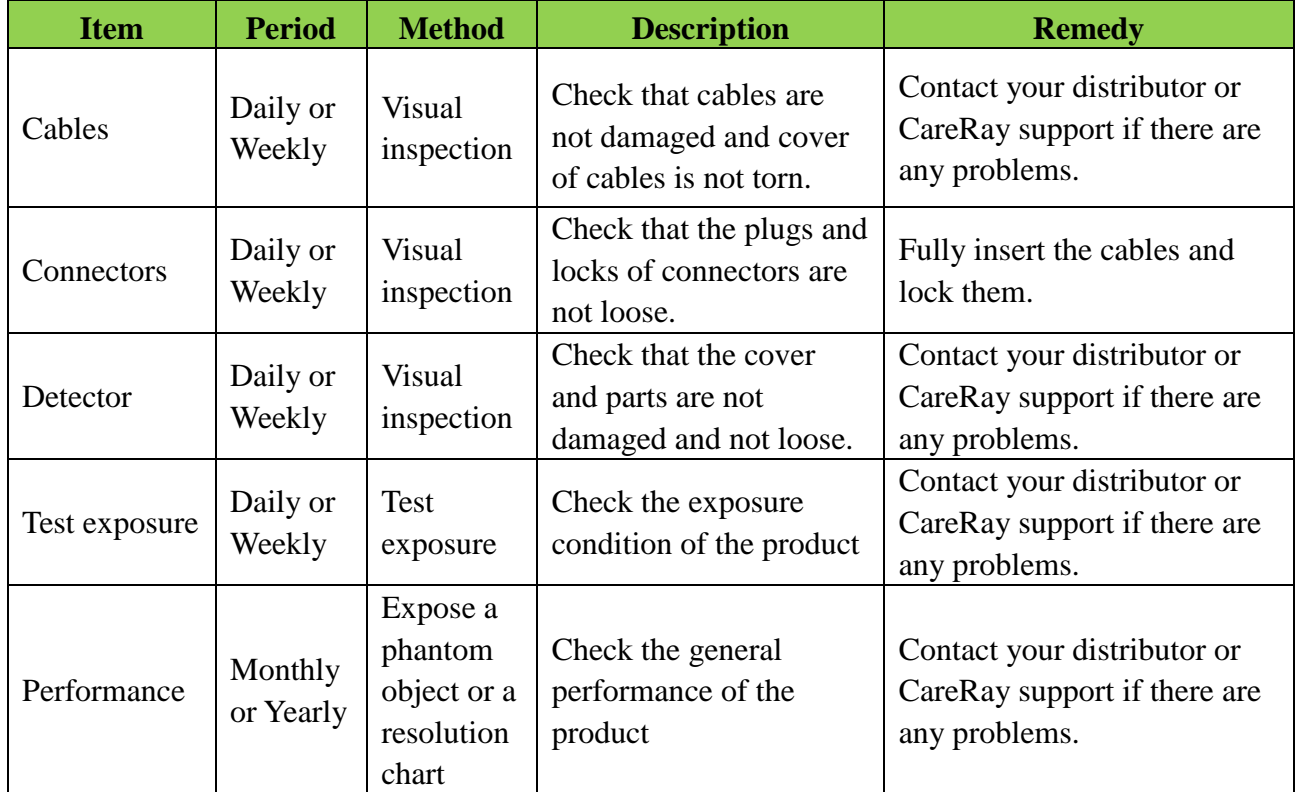

*Table 14 Inspection items*

We recommend the user uses a phantom with the following information (or equivalent):

Manufacturer: Supertech., Inc. Item number: 07-646

Dimensions:  $17" L \times 14" W \times 2.5"$  Thick (43cm  $\times$  36cm  $\times$  6 cm)

#### <span id="page-42-0"></span>**7.2 Maintenance**

If any parts need to be replaced, check the product specifications to make sure it is consistent with the specifications stated in the operation manual. For system performance and safety purposes, choose the OEM accessories.

#### **Replace Fuse**

Two fuses are installed inside of the power box. In order to prevent electrical accidents (such as an overcurrent occurring in the AC input), stop using the power box immediately if the fuses break.

| <b>Item</b>    | <b>Description</b> |  |
|----------------|--------------------|--|
| Model          | 023502.5           |  |
| Manufacturer   | Littelfuse Inc.    |  |
| Amp rating     | 2.5A               |  |
| Voltage rating | 250V               |  |

*Table 15 Fuse specifications*

**Note:** Turn off the power box and unplug it from the power socket before replacing fuses. Fuses should only be replaced by qualified engineers.

CareRay and, if necessary, users can replace fuses. To replace a fuse:

- 1. Locate the fuse holder with the symbol: F2.5AL250V. The fuse should be inside the fuse holder.
- 2. Remove the fuse from the fuse holder.
- 3. Using the fuse model and rating specified above, check the fuses and replace if necessary.
- 4. Place the fuse back into the fuse holder and reinstall securely in its receptacle.

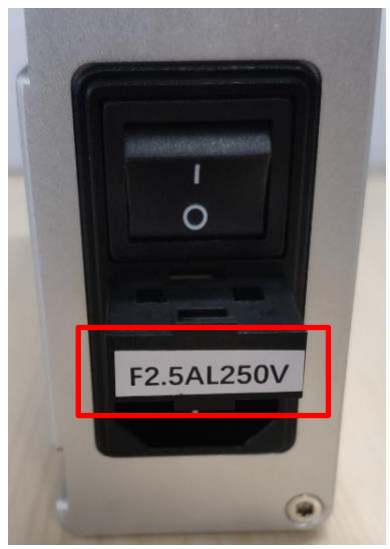

*Figure 41 Fuse holder*

#### **Li-Polymer Battery**

1) Do not attempt to disassemble, alter the battery.

- 2) Do not allow dirt or metal objects to contact the terminals. Otherwise, battery explosion or leakage of electrolyte may occur, resulting in fire, injury or pollution of surrounding area.
- 3) Do not use or store the battery in a location near heat sources, or in a place subject to direct sunlight, high temperature, high humidity, excessive dust, or mechanical shock. Otherwise, battery leakage, overheating or damage to the product may occur, resulting in electrical shock, injury or fire.
- 4) To avoid the risk of injury, do not touch the internal parts of the battery if it has been cracked or otherwise damaged.
- 5) Do not clean with substances containing organic solvents such as alcohol, benzene, thinner, or other chemicals. Otherwise, fire or electrical shock may result.
- 6) During the long-term storage process, the battery should be charged once3-month to assure the electric quantity more than 60% and the floating voltage more than 14.8V.
- 7) The battery is a consumable accessory. The battery may have expired if it discharges immediately after being fully charged. You should purchase an optional battery to replace an exhausted one.
- 8) Before discarding the battery, cover the terminals with adhesive tape or other insulators. Contact with other metal materials may cause fire or explosion.

#### **Calibration**

Image quality will degrade due to X-ray exposure and component degradation. Therefore, the detector must be calibrated for initial use and every following three month interval.

### <span id="page-43-0"></span>**7.3 Cleaning**

#### $\triangleright$  External cleaning

Use a dry cloth to clean the surface of the product. Don't use strong detergents or organic solvents to clean the product. Detergents and organic solvents may damage the product and cause structural weakening. The product must be turned off during cleaning.

 $\triangleright$  Internal Cleaning

The CareView 750Cw/CareView 750C has a completely enclosed design which eliminates the need for internal cleaning.

**Note:** Do not use an abrasive brush, scraper, or acid/alkaline cleaner when cleaning the product.

# <span id="page-43-1"></span>**7.4 Emergency**

In the event of any of the below situations, immediately turn OFF the power of each device and unplug the power cable from the AC outlet. In case of an accident, guide the patient far away from the X-ray exposure area.

- $\triangleright$  Any part of the system emits smoke or an irregular smell or sound.
- $\triangleright$  The X-ray continues to expose or not expose at all during the diagnostic process.
- $\triangleright$  The detector reaches an excessively high temperature.
- $\triangleright$  The detector is dropped and damaged.

### <span id="page-44-0"></span>**7.5 Maintenance Note**

Do not open and retrofit the detector as this will invalidate the guarantee of product quality and service. After-sales service for our product will be provided within warranty period. We will not be responsible for damage to the product due to incorrect or unsafe handling of the product.

# <span id="page-44-1"></span>**8 Storage and Transportation**

### <span id="page-44-2"></span>**8.1 Storage**

Store in a dry and well-ventilated area, and away from strong sunlight and corrosive gas. Do not invert or heap up more than three layers. Do not store more than 100kg of materials on top of the detector.

The detector should be tested every two months. Power the detector for at least two hours in a normal operation environment to ensure the detector functions correctly. Return the detector to storage once normal functionality has been verified.

### <span id="page-44-3"></span>**8.2 Transportation**

The packing instructions for the detector are as follows.

- $\triangleright$  Pack the detector with a special antistatic bag and seal.
- $\triangleright$  Place the EPE damping foam on the both ends of the detector.
- $\triangleright$  Put the detector into the packing box and make sure the X-ray exposure surface is placed in an

upward position ( $\prod$ ).

Transportation and storage conditions should be established during sale and purchase. Keep the detector dry, upright, and in a secure position during transportation.

# <span id="page-45-0"></span>**9 Specifications**

# <span id="page-45-1"></span>**9.1 Detector**

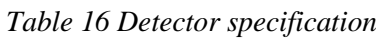

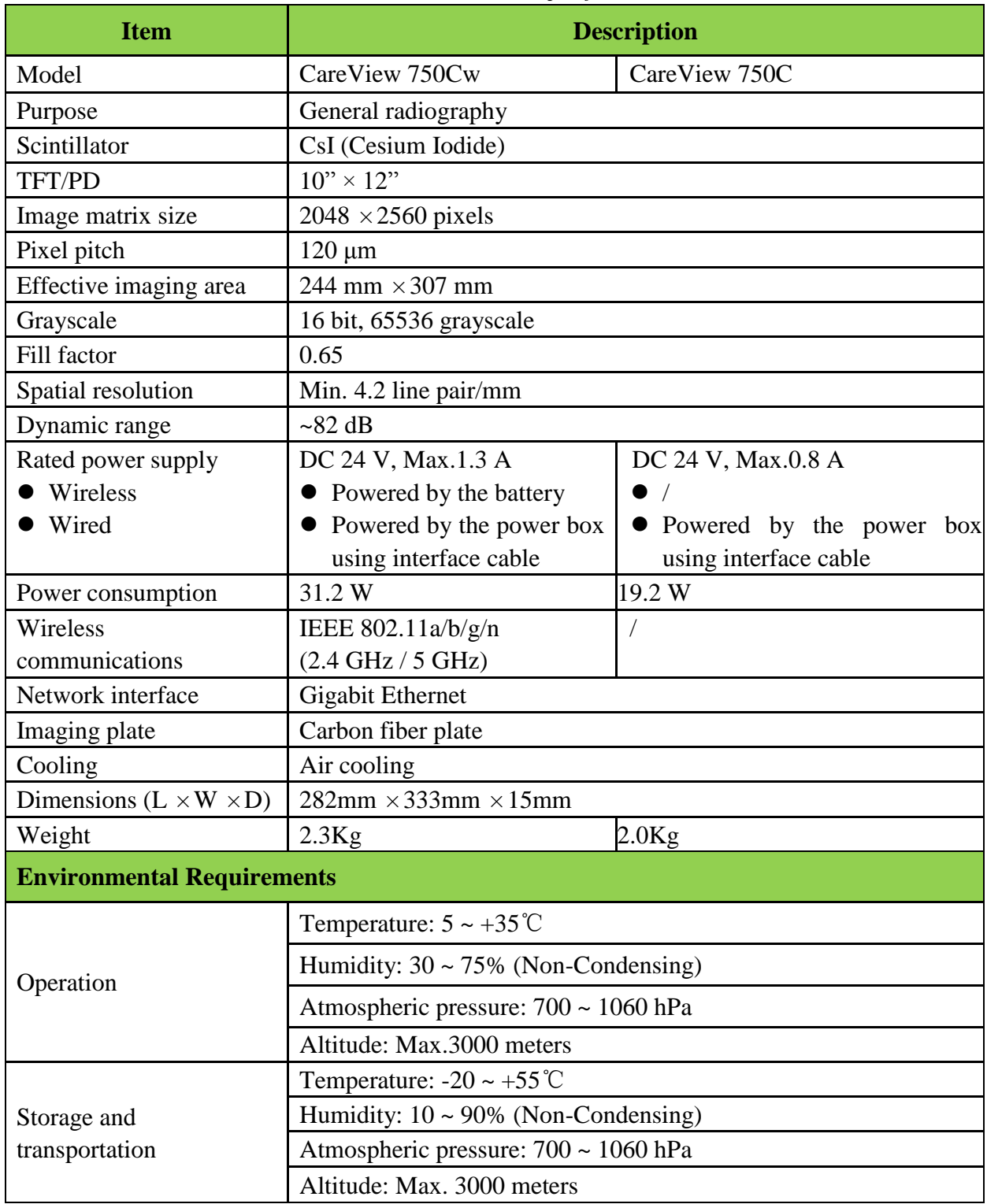

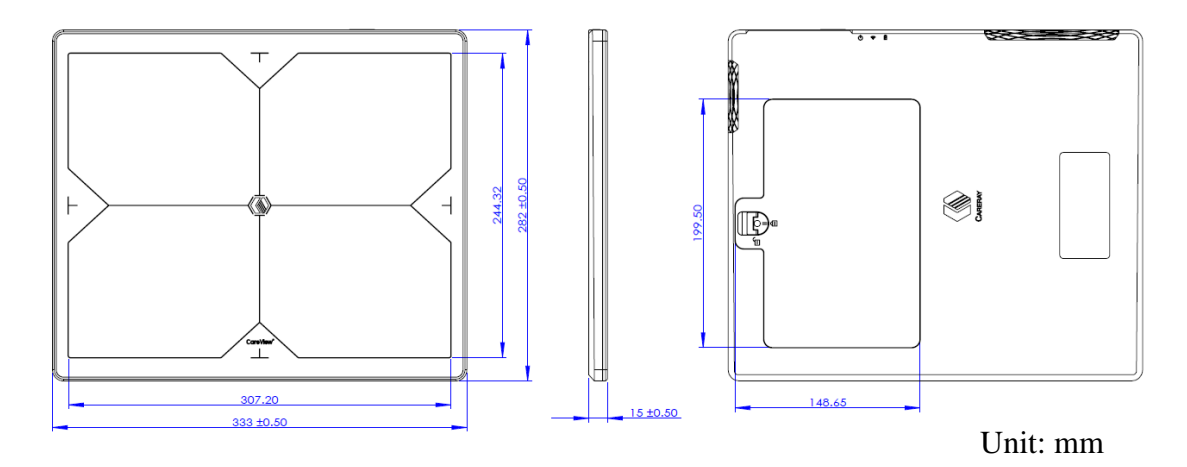

*Figure 42 CareView 750Cw dimension*

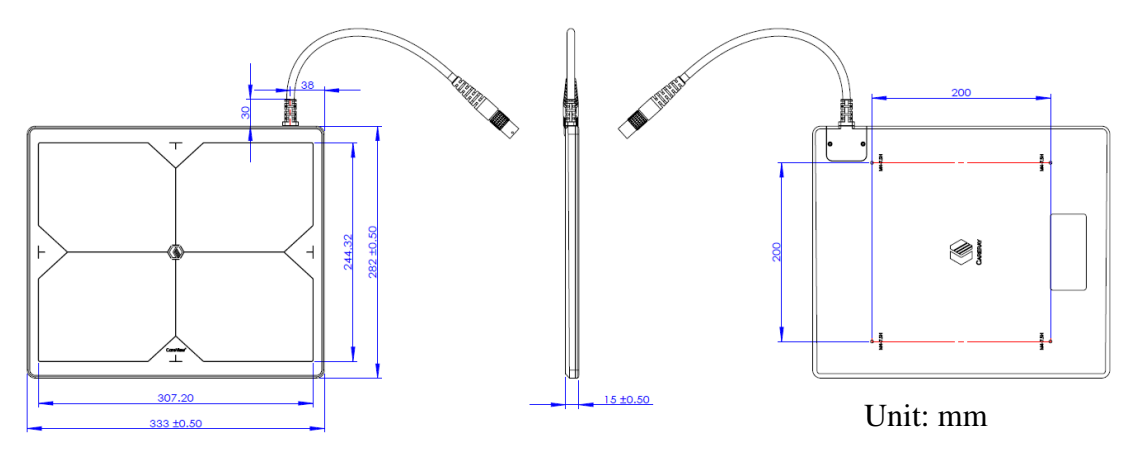

*Figure 43 CareView 750C dimension*

# <span id="page-46-0"></span>**9.2 Power Box**

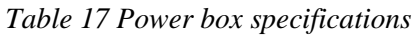

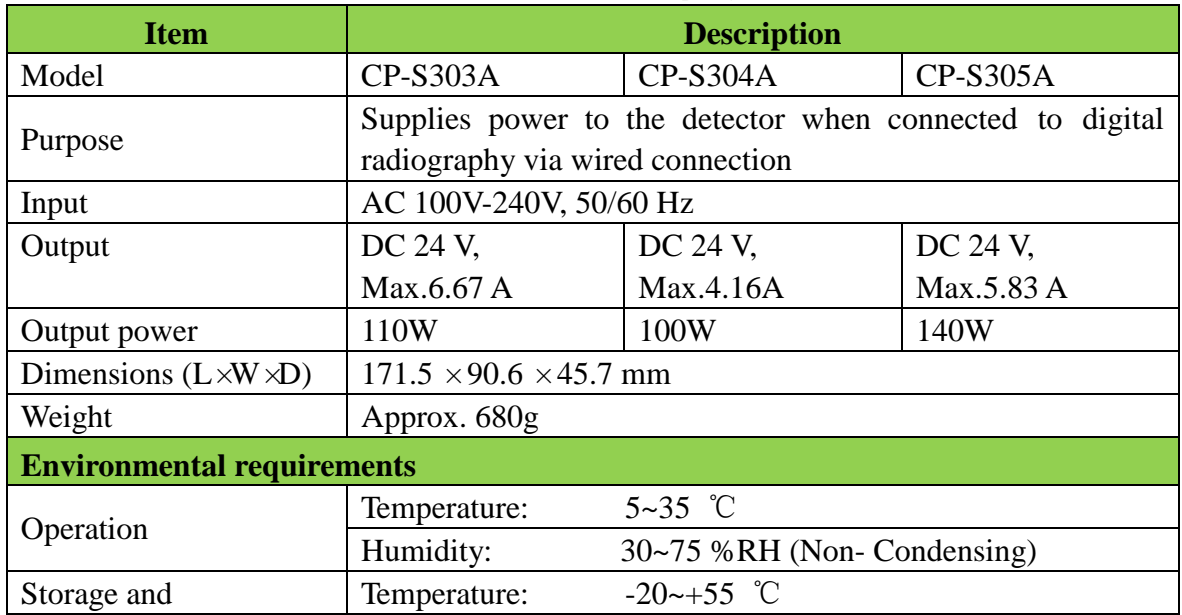

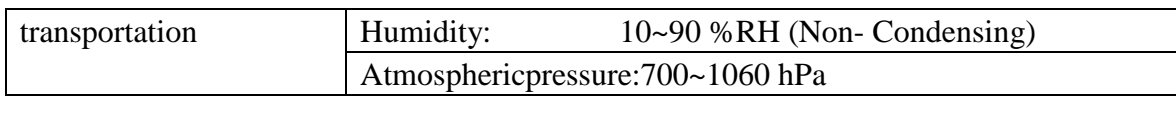

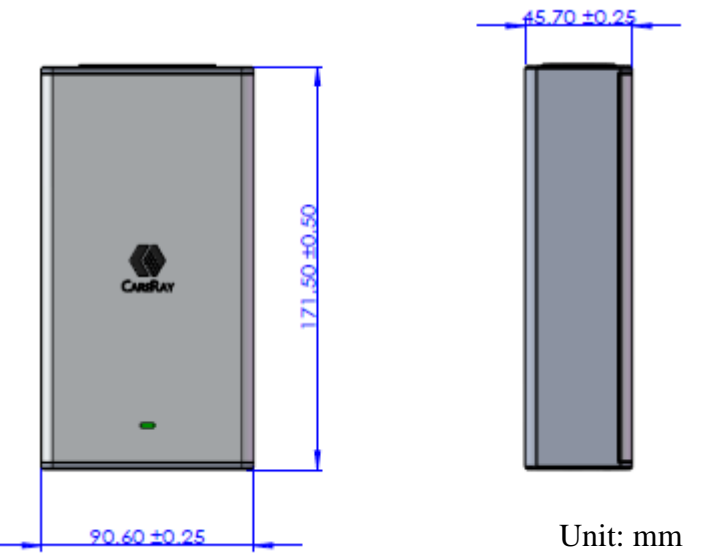

*Figure 44 Power box dimensions*

### <span id="page-47-0"></span>**9.3 Charging Dock**

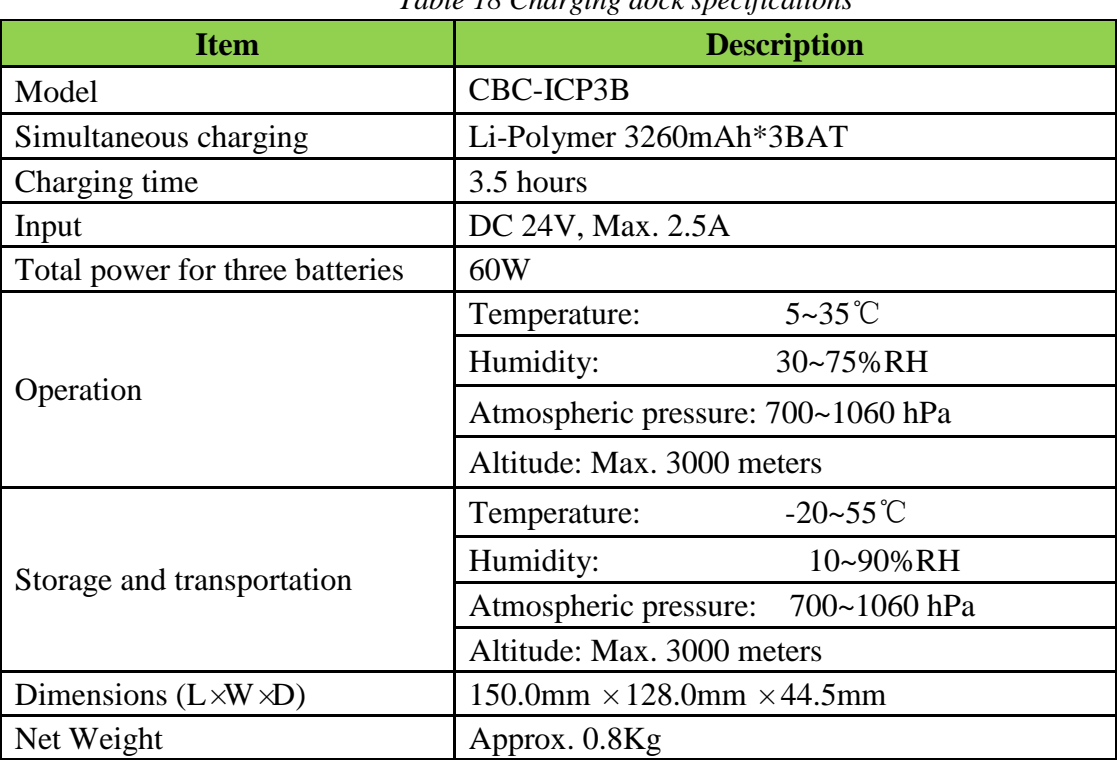

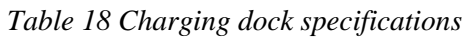

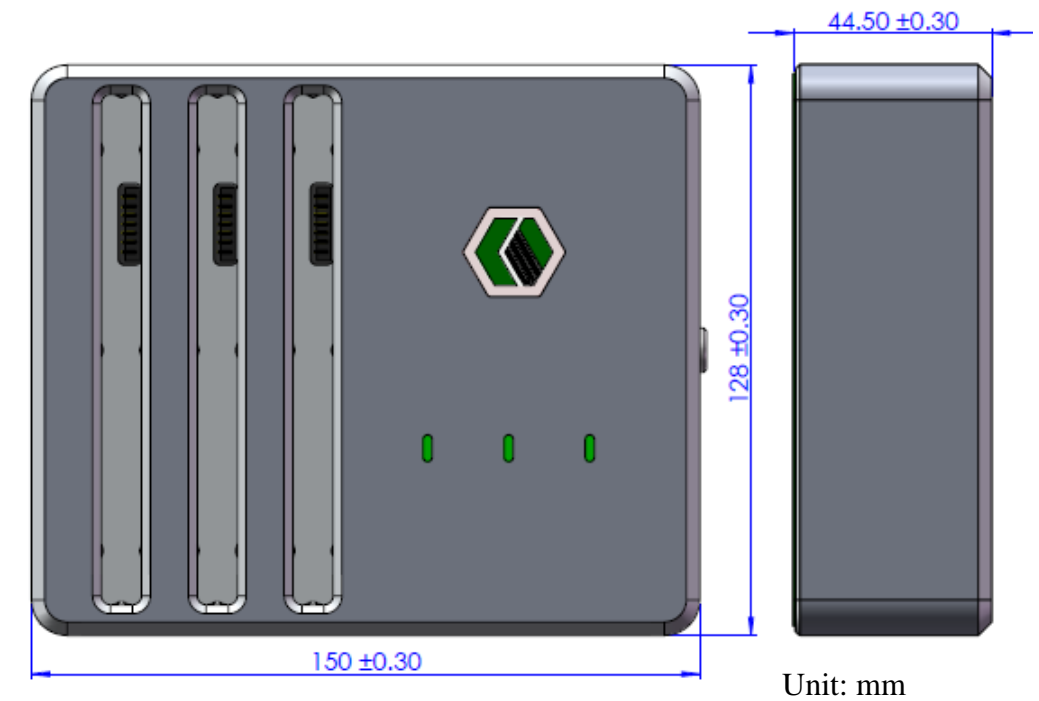

*Figure 45 Charging dock dimension*

# <span id="page-48-0"></span>**9.4 Li-Polymer Battery**

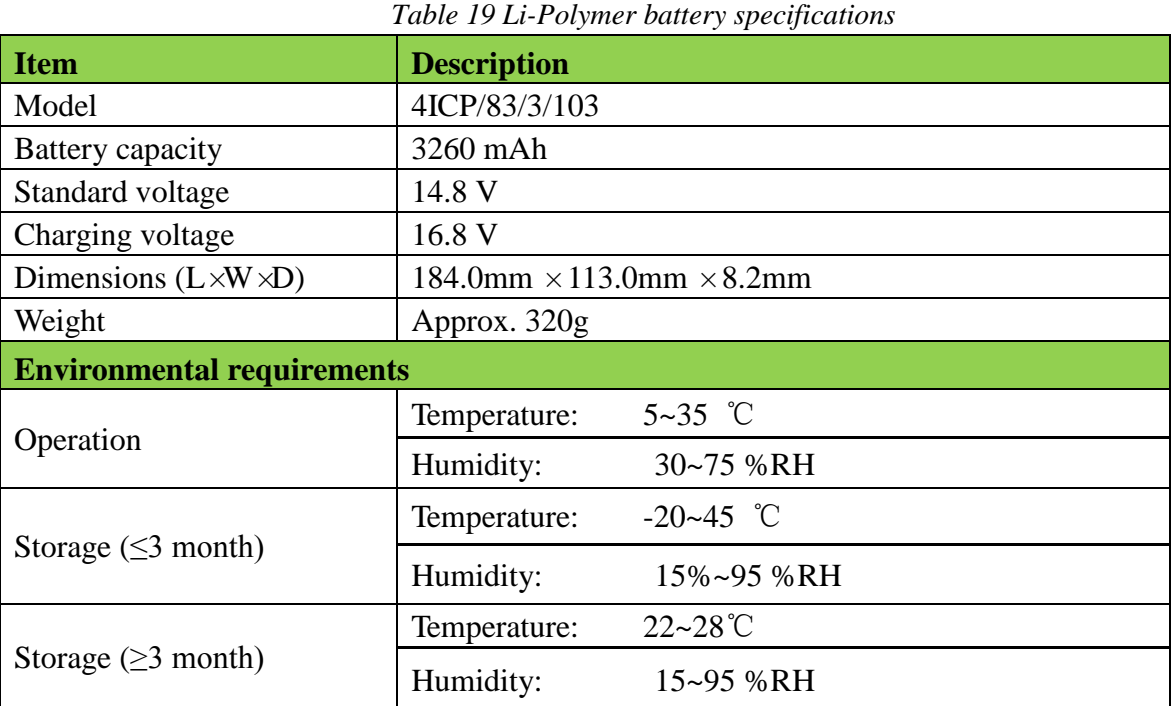

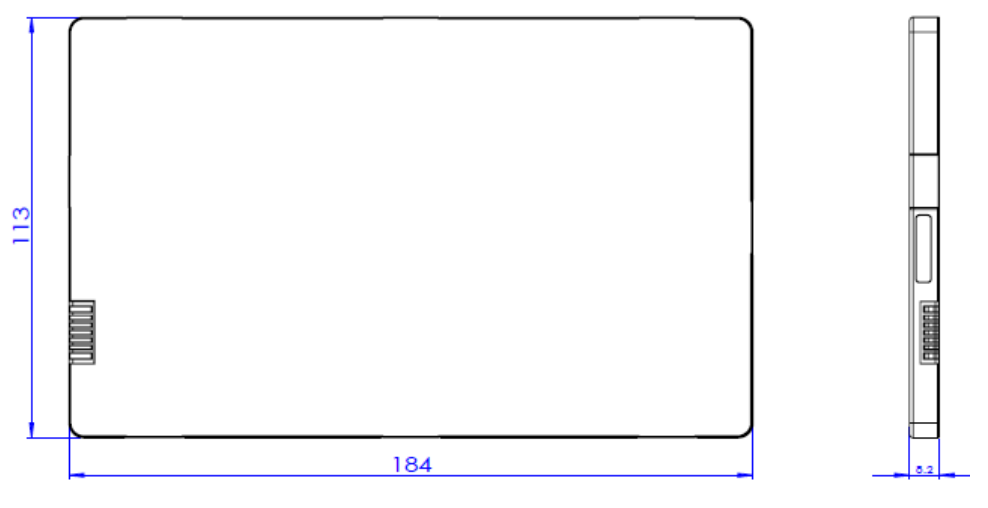

*Figure 46 Battery dimension*

Unit: mm

# <span id="page-49-0"></span>**10 Disposal**

The detector has required the extraction and use of natural resources for production. It may contain hazardous substances for health and the environment. In order to avoid the dissemination of those substances into the environment, and to diminish the pressure on natural resources, a take-back system should be used. Such systems will reuse or recycle most of the materials of your end-of-life equipment in an environmentally sound way.

A crossed-out wheeled bin symbol ( $\overline{\mathbb{R}}$ ) indicates that disposal of this product should be performed by reuse and recycling systems. For additional information on the collection, reuse and recycling systems, contact your local or regional waste administrator. You may also contact CareRay support for more information on the environmental impact of our products.

# <span id="page-49-1"></span>**11 Regulatory Requirements**

### <span id="page-49-2"></span>**11.1 Product Classification**

| <b>Item</b>                                          | <b>Classification</b>                                                                                               |                   |  |
|------------------------------------------------------|----------------------------------------------------------------------------------------------------|-------------------|--|
| Model                                                | CareView 750Cw                                                                                                    | CareView 750C     |  |
| Type of protection against                           | Class I equipment                                                                                                   | Class I equipment |  |
| electric shock                                       | Internally powered                                                                                                  |                   |  |
| of<br>protection<br>Degree<br>against electric shock | Type B applied part                                                                                                 |                   |  |
| Mode of operation                                    | Continuous operation                                                                                                |                   |  |
| Flammable anesthetics                                | NOT suitable for use in the presence of a flammable anesthetic<br>mixture with air or with oxygen or nitrous oxide. |                   |  |

*Table 20 Product classification*

### <span id="page-50-0"></span>**11.2 Standards**

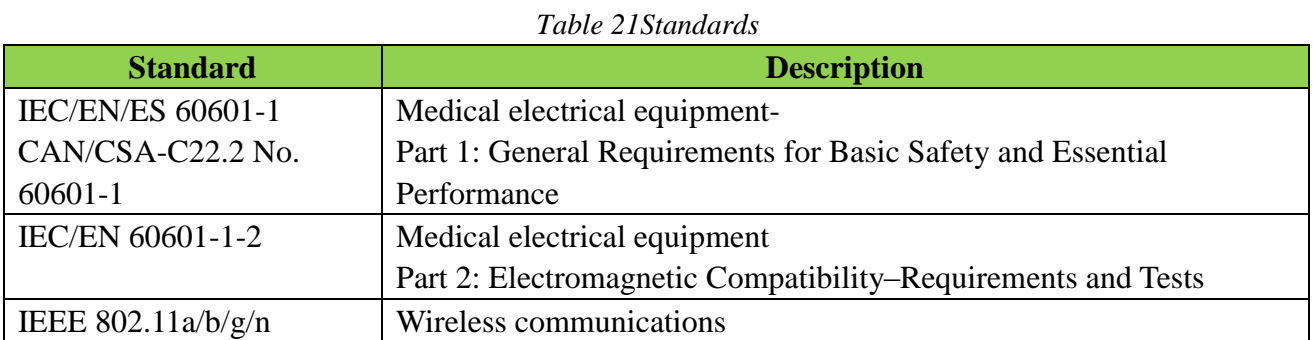

#### **Radio Frequency (RF) compliance information**

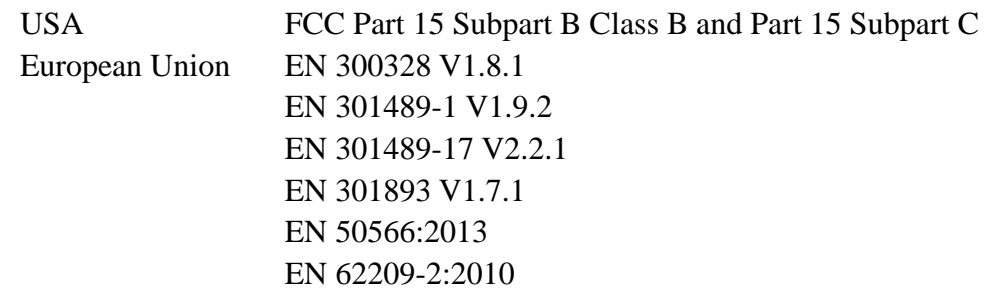

# <span id="page-50-1"></span>**11.3 Symbols**

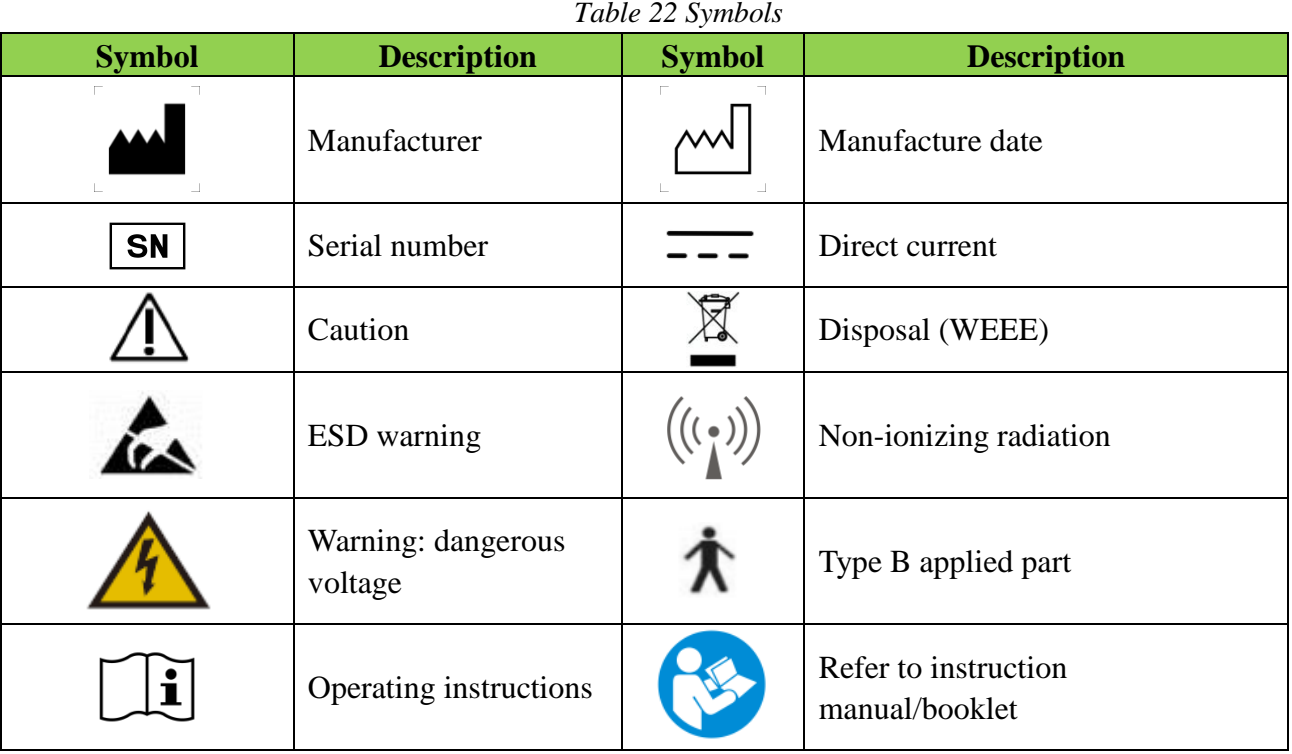

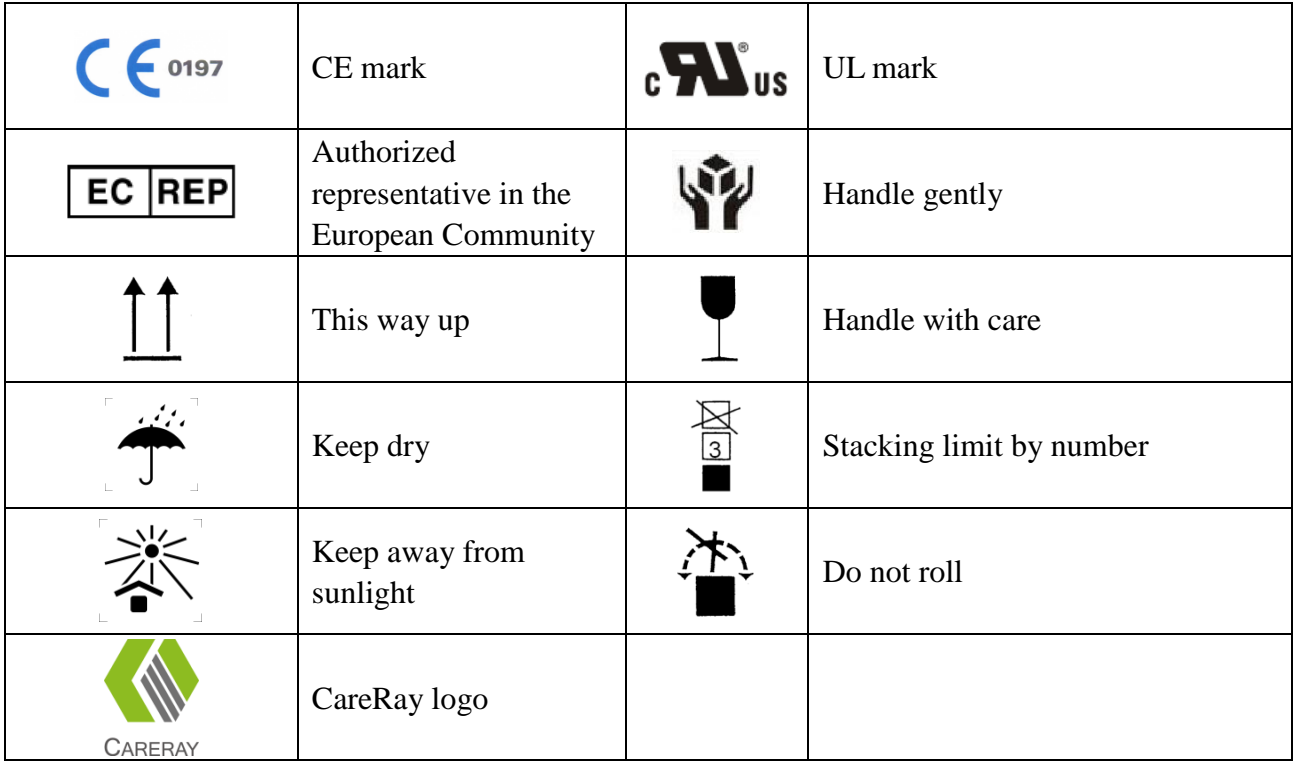

# <span id="page-51-0"></span>**11.4 FCC Rules**

This product complies with Part 15 of the FCC Rules. Operation is subject to the following two conditions:

(1) This product may not cause harmful interference.

(2) This product must accept any interference received, including interference that may cause undesired operation.

**Note**: This product has been tested and found to comply with the limits for a Class A digital device, pursuant to part 15 of the FCC Rules. These limits are designed to provide reasonable protection against harmful interference when the product is operated in a commercial environment. This product generates, uses, and can radiate radio frequency energy and, if not installed and used in accordance with the operation manual, may cause harmful interference to radio communications. Operation of this product in a residential area is likely to cause harmful interference in which case the users will be required to correct the interference at their own expense.

#### **Caution:**

- (1) Operations within 5.15-5.25GHz frequency ranges are restricted to indoor environments only.
- (2) Any changes or modifications made to this product (including the antennas) that are not expressly approved by the manufacture may void the user's authority to operate the product.

### <span id="page-52-0"></span>**11.5 Guidance and Manufacturer's Declaration for EMC Directive**

This product has been tested for EMI/EMC compliance, but interference can still occur in an electromagnetically noisy location. Maintain a suitable distance between electrical devices to prevent malfunction.

Below cables information are provided for EMC reference.

CareView 750Cw

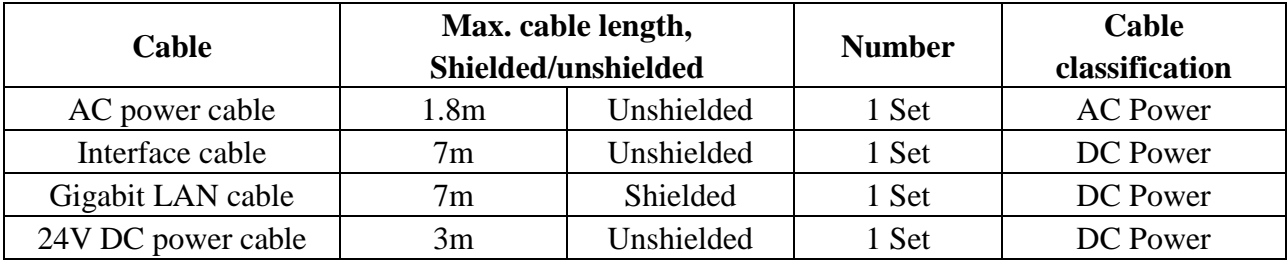

CareView 750C

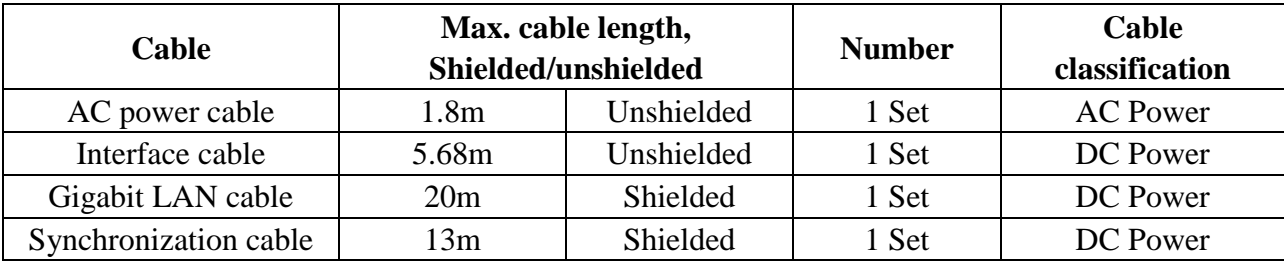

#### **Important information regarding Electro Magnetic Compatibility (EMC)**

X-ray flat panel detectors needs special precautions regarding EMC and put into service according to the EMC information provided in the operation manual; X-ray flat panel detectors conform to this IEC 60601-1-2:2014 standard for both immunity and emissions. Nevertheless, special precautions need to be observed:

 $\triangleright$  X-ray flat panel detectors following essential performance is intended used in professional healthcare facility environment.

Essential performance: Image acquisition has no negative effects and Image data transmission has no negative effects

- WARNING: Portable RF communications equipment (including peripherals such as antenna cables and external antennas) should be used no closer than 30 cm (12 inches) to any part of the X-ray flat panel detectors, including cables specified by the manufacturer. Otherwise, degradation of the performance of this equipment could result."
- $\triangleright$  The use of accessories and cables other than those specified by CareRay, with the exception of accessories and cables sold by CareRay of X-ray flat panel detectors as replacement parts for internal components, may result in increased EMISSIONS or decreased IMMUNITY of the X-ray flat panel detectors.
- $\triangleright$  WARNING: Use of this equipment X-ray flat panel detectors adjacent to or stacked with other equipment should be avoided because it could result in improper operation."
- $\triangleright$  When the AC input voltage is interrupted, the X-ray flat panel detectors will power off and if the power supply restored, it should be recovered by operator manually, this degradation could be accepted because it will not lead to unacceptable risks and it will not result in the loss of basic safety or essential performance

#### **EMI Compliance Table**

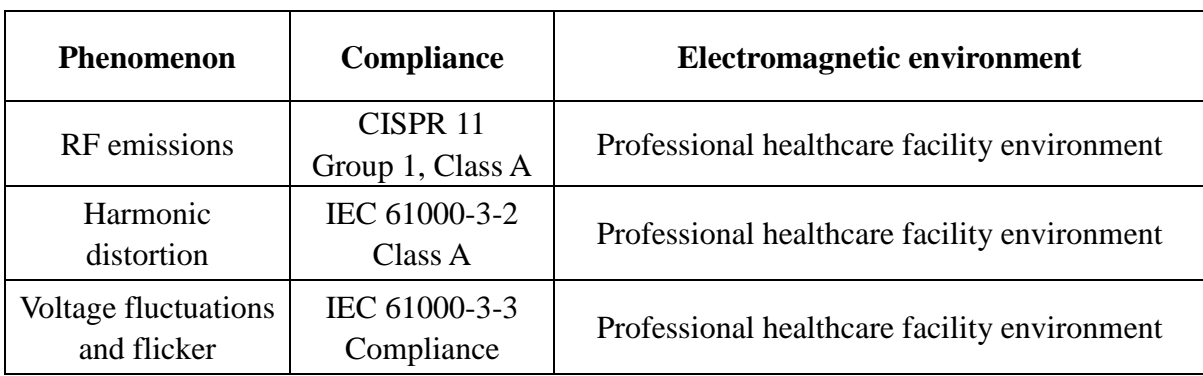

#### *Table 23 Emission*

#### **EMS Compliance Table**

*Table 24 Enclosure Port*

|                       | <b>Basic EMC</b> | <b>Immunity test levels</b>                         |
|-----------------------|------------------|-----------------------------------------------------|
| <b>Phenomenon</b>     | standard         | <b>Professional healthcare facility environment</b> |
| Electrostatic         | IEC 61000-4-2    | $\pm 8$ kV contact                                  |
| Discharge             |                  | $\pm 2kV$ , $\pm 4kV$ , $\pm 8kV$ , $\pm 15kV$ air  |
| <b>Radiated RF EM</b> |                  | 3V/m                                                |
|                       | IEC 61000-4-3    | 80MHz-2.7GHz                                        |
| field                 |                  | 80% AM at 1kHz                                      |
| Proximity fields      |                  |                                                     |
| from RF wireless      | IEC 61000-4-3    | Refer to table 3                                    |
| communications        |                  |                                                     |
| equipment             |                  |                                                     |
| Rated power           |                  |                                                     |
| frequency magnetic    | IEC 61000-4-8    | 30A/m                                               |
| fields                |                  | 50Hz or 60Hz                                        |

#### *Table 25 – Proximity fields from RF wireless communications equipment*

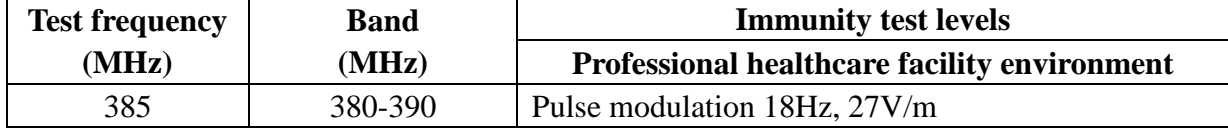

| 450  | 430-470   | FM, ±5kHz deviation, 1kHz sine, 28V/m |
|------|-----------|---------------------------------------|
| 710  |           |                                       |
| 745  | 704-787   | Pulse modulation 217Hz, 9V/m          |
| 780  |           |                                       |
| 810  |           |                                       |
| 870  | 800-960   | Pulse modulation 18Hz, 28V/m          |
| 930  |           |                                       |
| 1720 |           |                                       |
| 1845 | 1700-1990 | Pulse modulation 217Hz, 28V/m         |
| 1970 |           |                                       |
| 2450 | 2400-2570 | Pulse modulation 217Hz, 28V/m         |
| 5240 |           |                                       |
| 5500 | 5100-5800 | Pulse modulation 217Hz, 9V/m          |
| 5785 |           |                                       |

*Table 26 Input a.c. power Port*

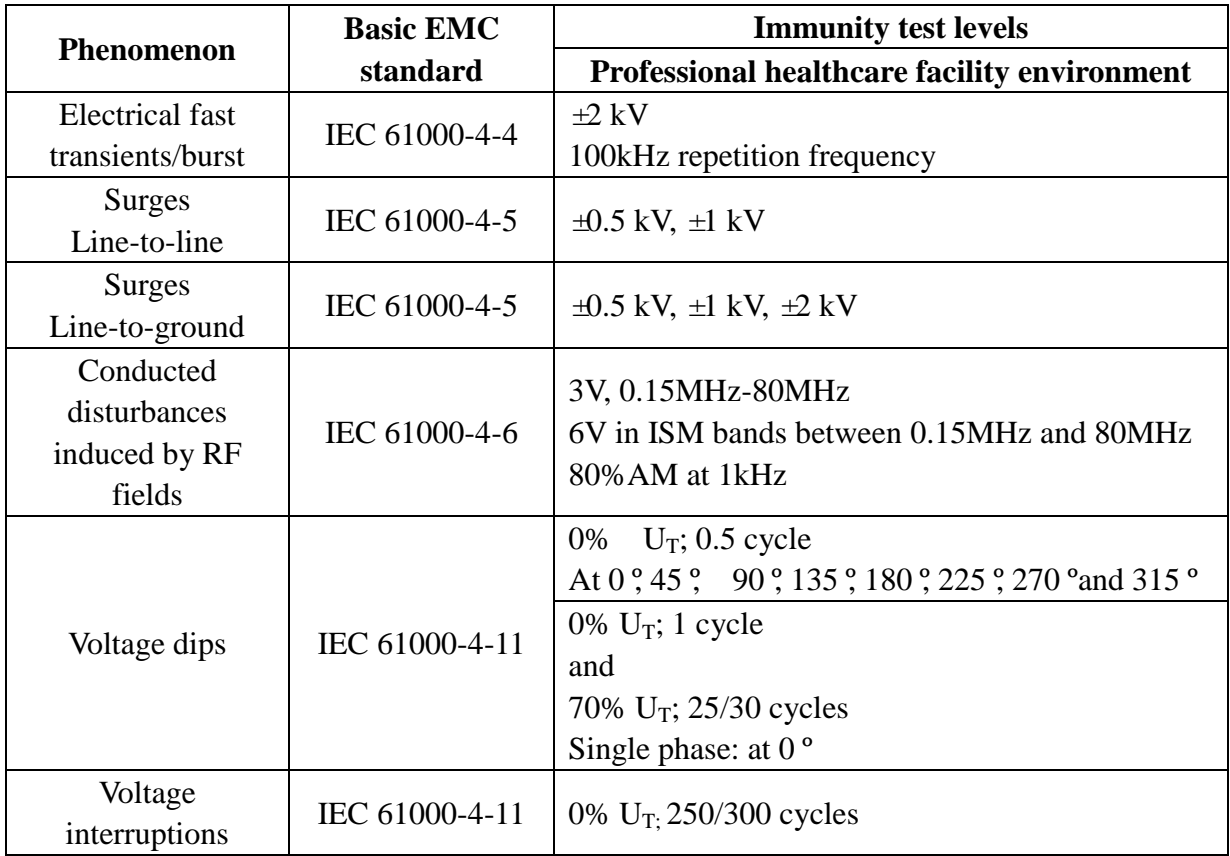

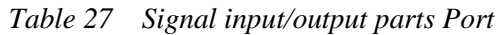

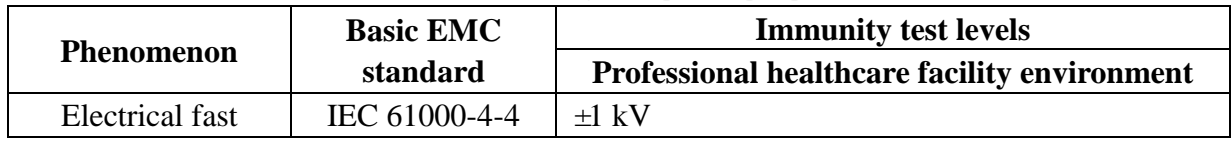

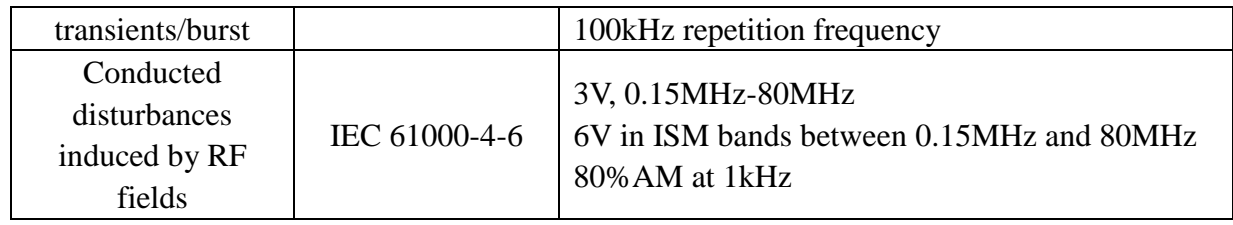

# <span id="page-55-0"></span>**12 Abbreviations**

#### *Table 28 Abbreviations*

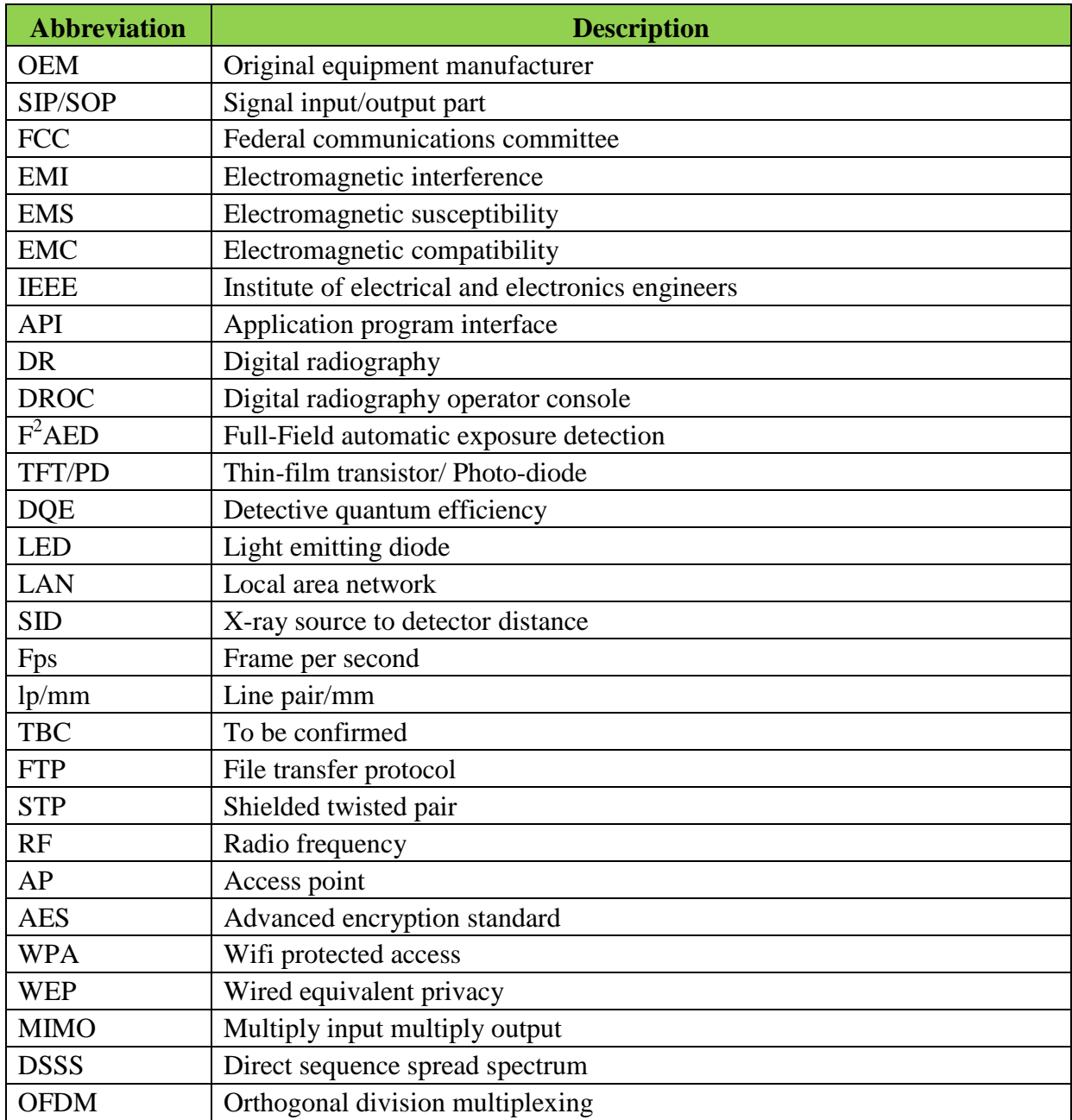

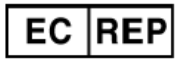

#### **Lotus NL B.V.**

Koningin Julianaplein 10, 1e Verd, 2595AA, The Hague, Netherlands.

Tel: +31645171879(English), +31626669008(Dutch)

Email: [peter@lotusnl.com](mailto:peter@lotusnl.com)

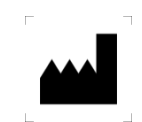

#### **CareRay Digital Medical Technology Co., Ltd.**

A2-201/B3-501, Biobay, 218 Xinghu Street, Suzhou Industrial Park, Suzhou 215123, P. R. China Tel: (86) 512-86860288, 400 635 4696 Fax: (86) 512-86860388 E-mail: [support@careray.com](mailto:support@careray.com)

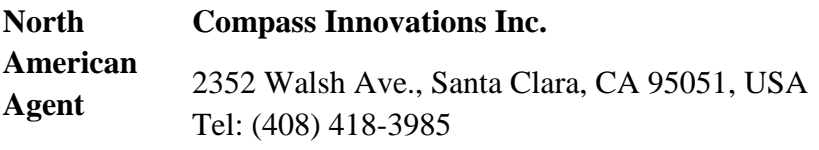

#### Contain FCC ID: RYK-WUBR508N

This device complies with part 15 of the FCC Rules. Operation is subject to the following two conditions: (1) This device may not cause harmful interference, and (2) this device must accept any interference received, including interference that may cause undesired operation.

#### FCC Statement

This equipment has been tested and found to comply with the limits for a Class B digital device, pursuant to part 15 of the FCC Rules. These limits are designed to provide reasonable protection against harmful interference in a residential installation. This equipment generates, uses and can radiate radio frequency energy and, if not installed and used in accordance with the instructions, may cause harmful interference to radio communications. However, there is no guarantee that interference will not occur in a particular installation. If this equipment does cause harmful interference to radio or television reception, which can be determined by turning the equipment off and on, the user is encouraged to try to correct the interference by one or more of the following measures:

- Reorient or relocate the receiving antenna.
- Increase the separation between the equipment and receiver.
- Connect the equipment into an outlet on a circuit different from that to which the receiver is connected.
- Consult the dealer or an experienced radio/ TV technician for help.

Any changes or modifications not expressly approved by the party responsible for compliance could void the user's authority to operate the equipment.

The exposure standard for wireless transmitter employs a unit of measurement known as the Specific Absorption Rate, or SAR. The SAR limit set by the FCC is 1.6W/kg.

The highest SAR value for the EUT as reported to the FCC when used next to body, as described in this user guide, is 0.88 W/kg.